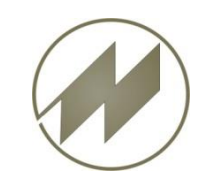

# **I p a s C h a r t Innovative Software zur grafische Darstellung**

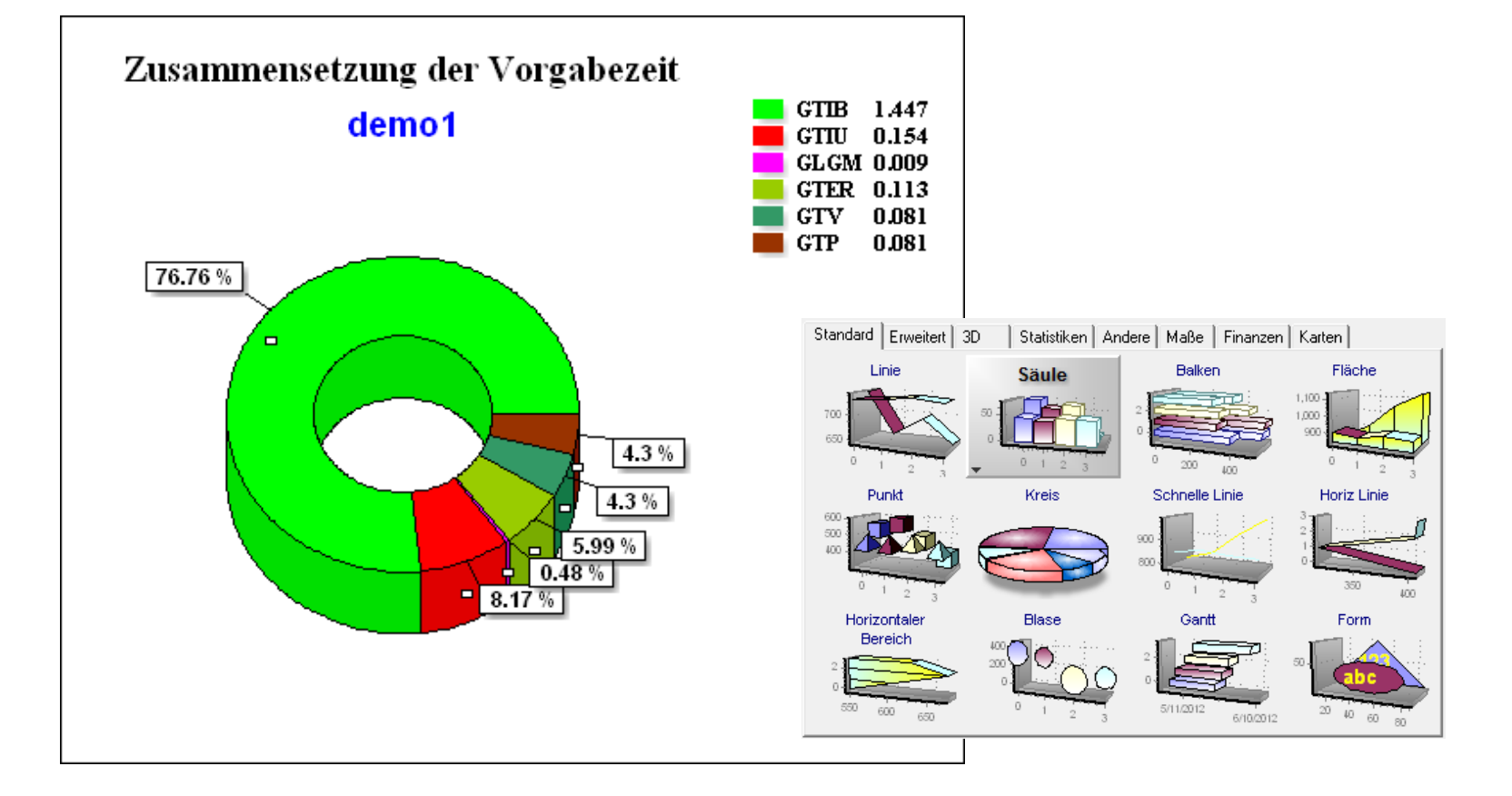

## **Software zu einfachen und schnellen Erstellung von Diagrammen**

**J.Mitterhauser GmbH** EDV-Systeme

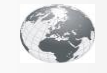

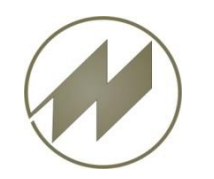

# **I p a s C h a r t Innovative Software zur grafische Darstellung**

**Software zu einfachen und schnellen Erstellung von Diagrammen.**

**IpasChart ist eine Software zu einfachen und schnellen Erstellung von Diagrammen. Es beinhaltet duzende von 2 und 3 dimensionalen Darstellungstypen für eine große Anwendungsbandbreite.**

**Jedes Diagramm kann individualisiert werden. (Farben, Textart, Text, Füllung, etc.) Der "Dateninspektor" zeigt alle Eigenschaften eines ausgewählten Elements.**

**In IpasWin sind bereits über 85 Grafik-Definitionen für die Darstellung mit IpasChart vorbereitet. Durch bereitgestellte Vorlagen können diese Grafiken beliebig verändert und den eigenen Anforderungen angepasst werden.**

**Ein eigenes Druckfenster unterstützt Sie bei der Gestaltung der Druckausgabe.** 

### **Export:**

Diagramme können gespeichert und exportiert werden, um sie in Websites oder alle anderen Anwendungen verwenden zu können. Export-Formate: JPEG, PNG, GIF, BMP, WMF, EMF, PCX. Eine weitere interessante Option ist die Import-Möglichkeit um Daten von Anwendungen oder URLs zu laden. Unterstützte Formate sind Text, Excel, XML, Databanken (ADO, ODBC, SQL-Server, etc) und mathematische / statistische Funktionen.

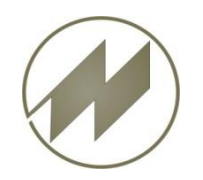

### **Inhaltsverzeichnis**

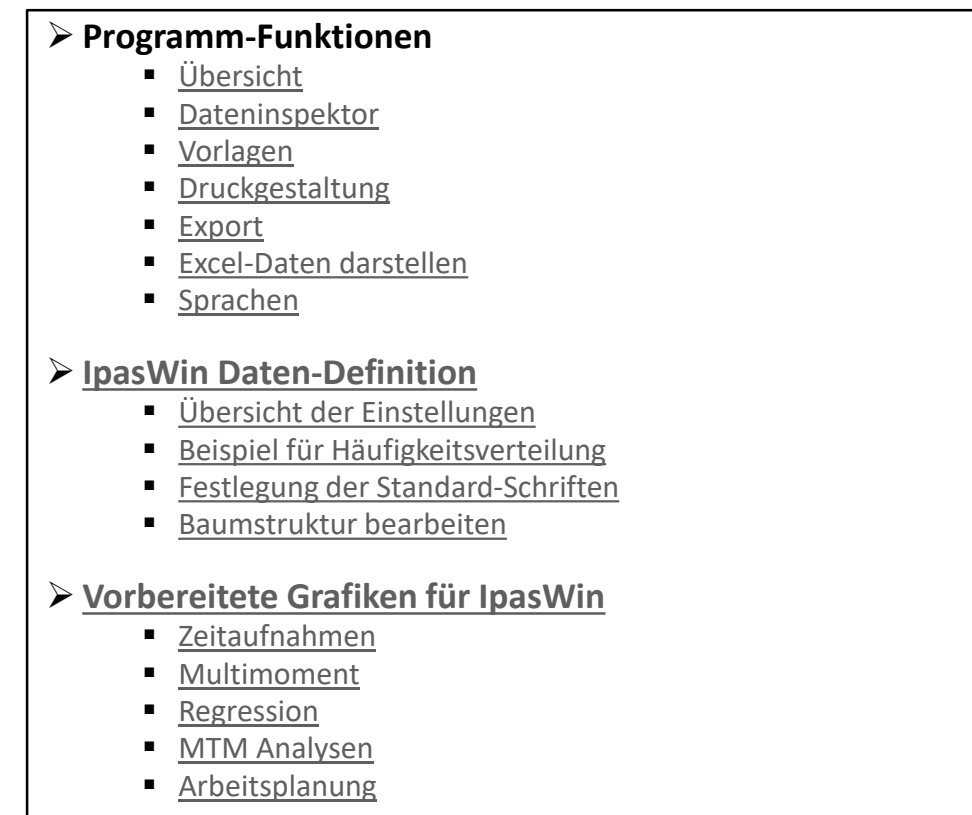

### **Bedienung**

Mittels Click auf den Menüpunkt gelangen Sie zum gewünschten Kapitel. Mit links unten gelangen Sie stets zurück zum Inhalt.

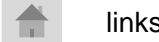

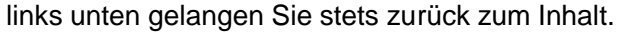

Mit Hilfe des **Buttons gelangen Sie zum zugehörigen Beispiel mit IpasMobil.** jeweils rechts unten führt Sie wieder zurück.

<span id="page-3-0"></span>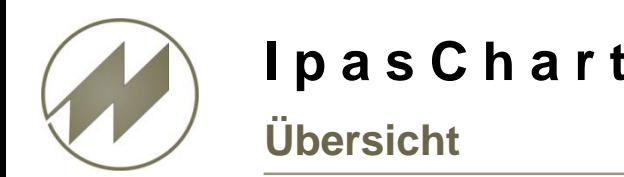

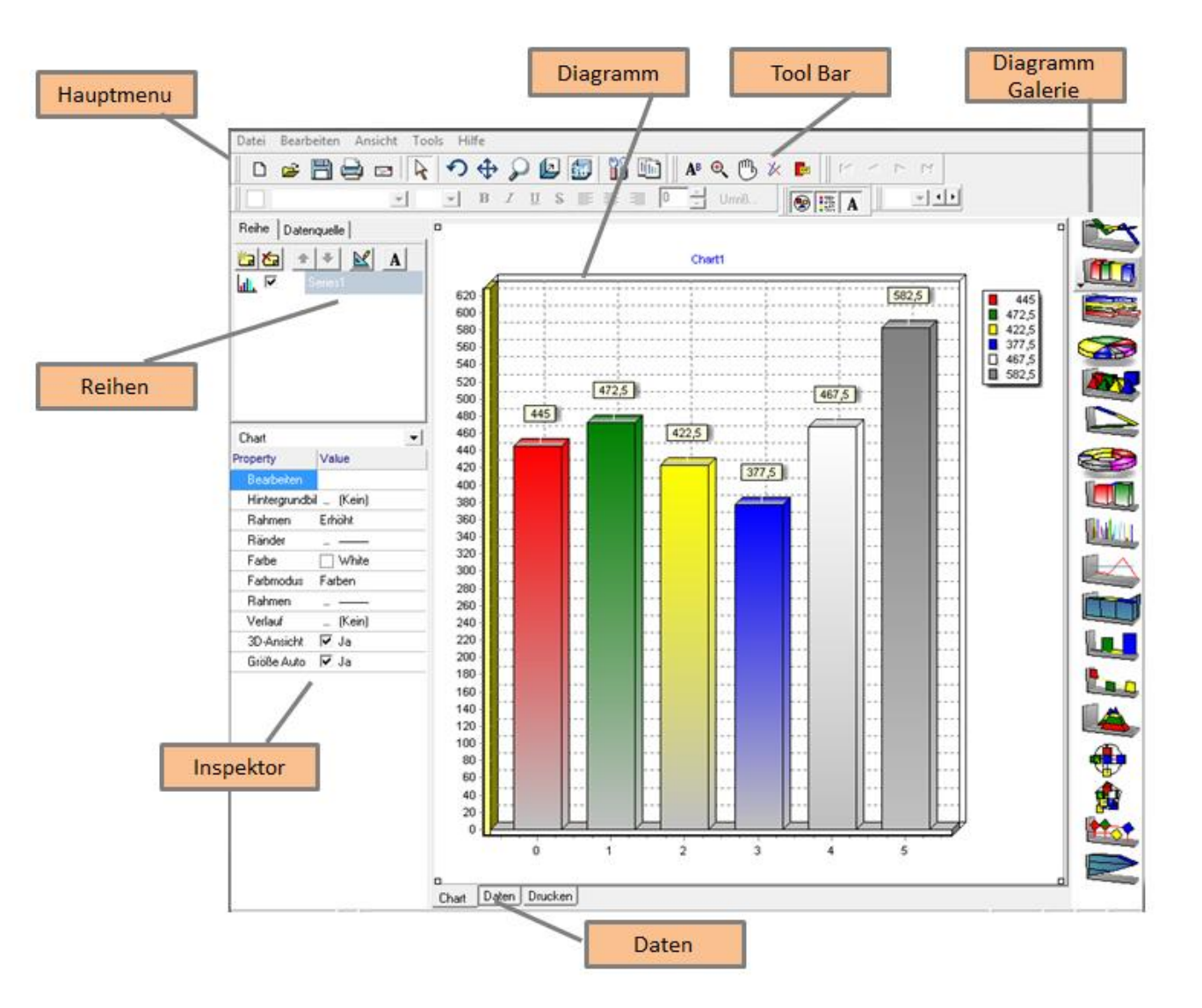

**J.Mitterhauser GmbH** *EDV-Systeme*

<span id="page-4-0"></span>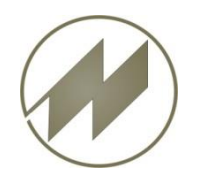

## **I p a s C h a r t C i contract is a contract to the Programm-Funktionen**

### **Dateninspektor**

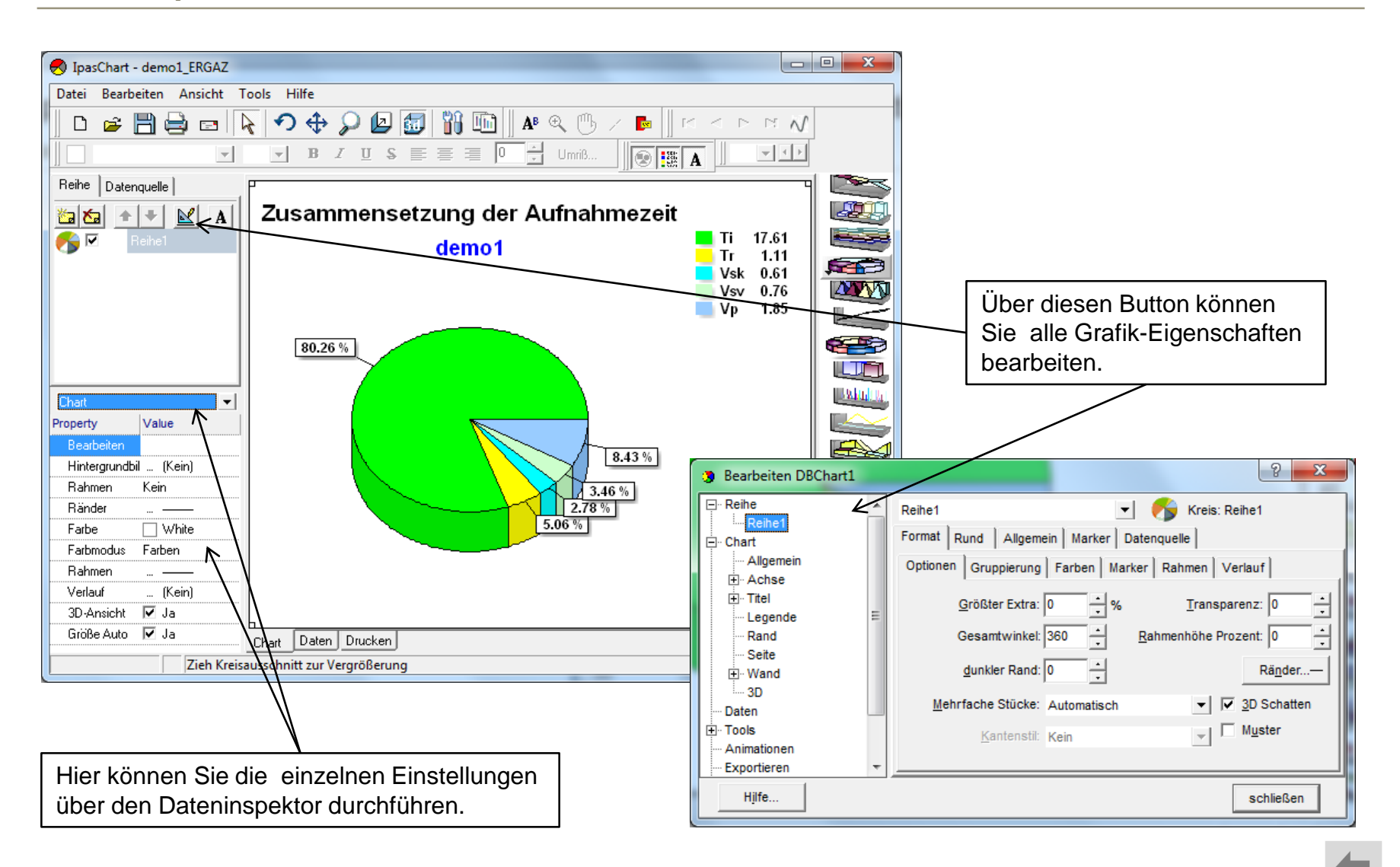

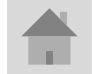

**J.Mitterhauser GmbH** *EDV-Systeme*

<span id="page-5-0"></span>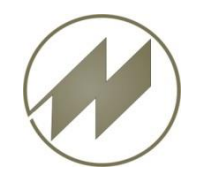

### **Vorlagen**

**Mit den Vorlagen können Sie generelle Einstellungen festlegen und für Grafik-Ausgaben als Grundeinstellung verwenden.**

In der IpasWin Daten-Definition wird für jede Grafik eine Vorlage festgelegt.

Wenn Sie eine Grafik bearbeiten und anschließend **Vorlage speichern** aufrufen werden alle Grafiken mit der gleichen Vorlage entsprechend verändert.

Wenn Sie eine neue Vorlage erstellen möchten, dann verwenden Sie den Menü-Punkt **Speichern unter…**

Wollen Sie die Original-Einstellungen wieder verwenden, dann öffnen Sie mit **Öffne Original** und speichern diese mit **Vorlage speichern** ab.

**Dies ermöglicht Ihnen eine einfache Anpassung aller Grafiken an Ihre gestellten Anforderungen.** 

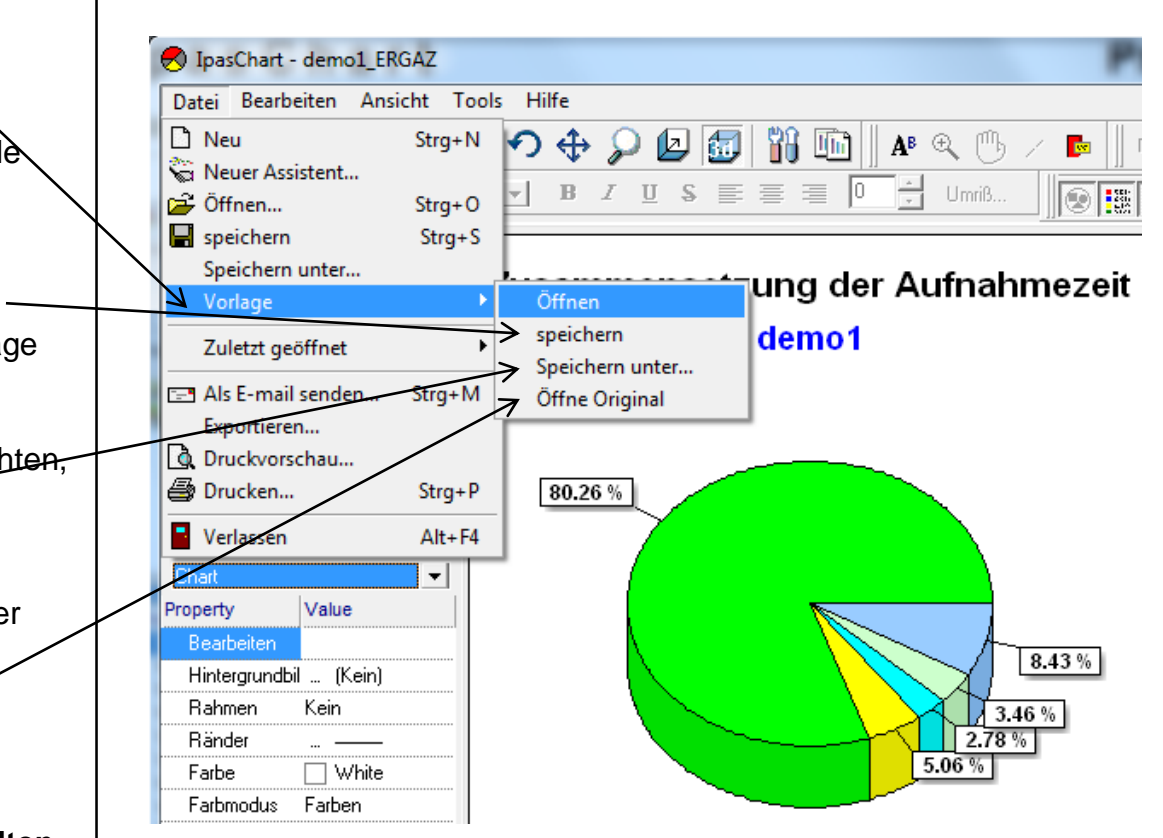

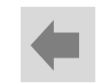

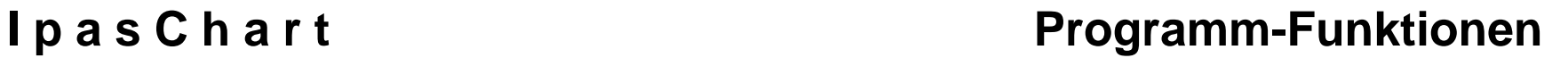

<span id="page-6-0"></span>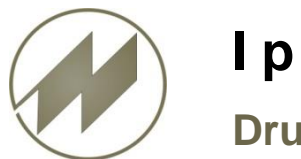

### **Druckgestaltung**

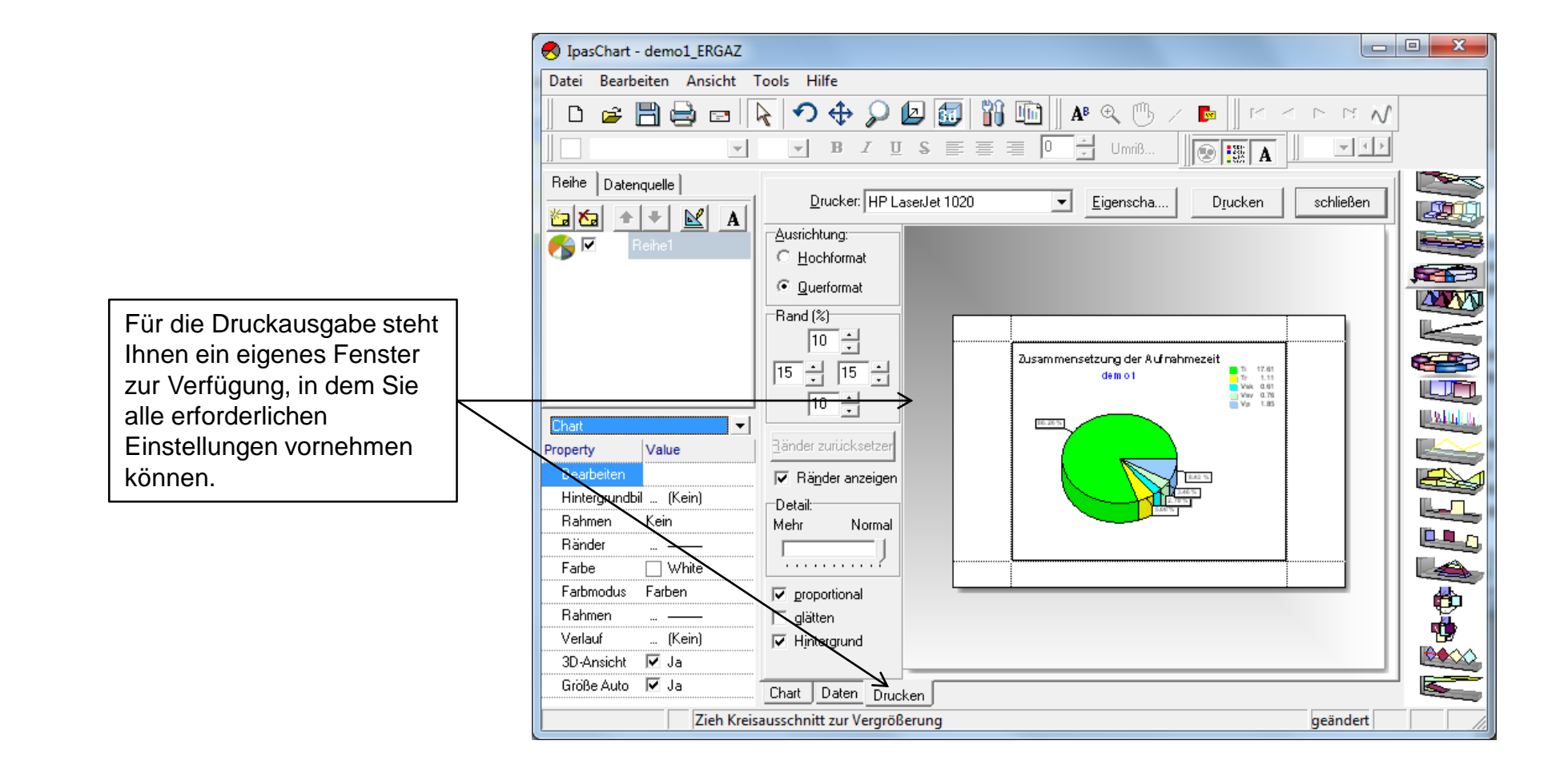

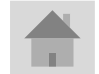

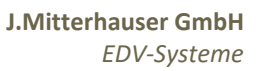

<span id="page-7-0"></span>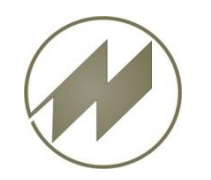

### **Exportieren Bild-Formate**

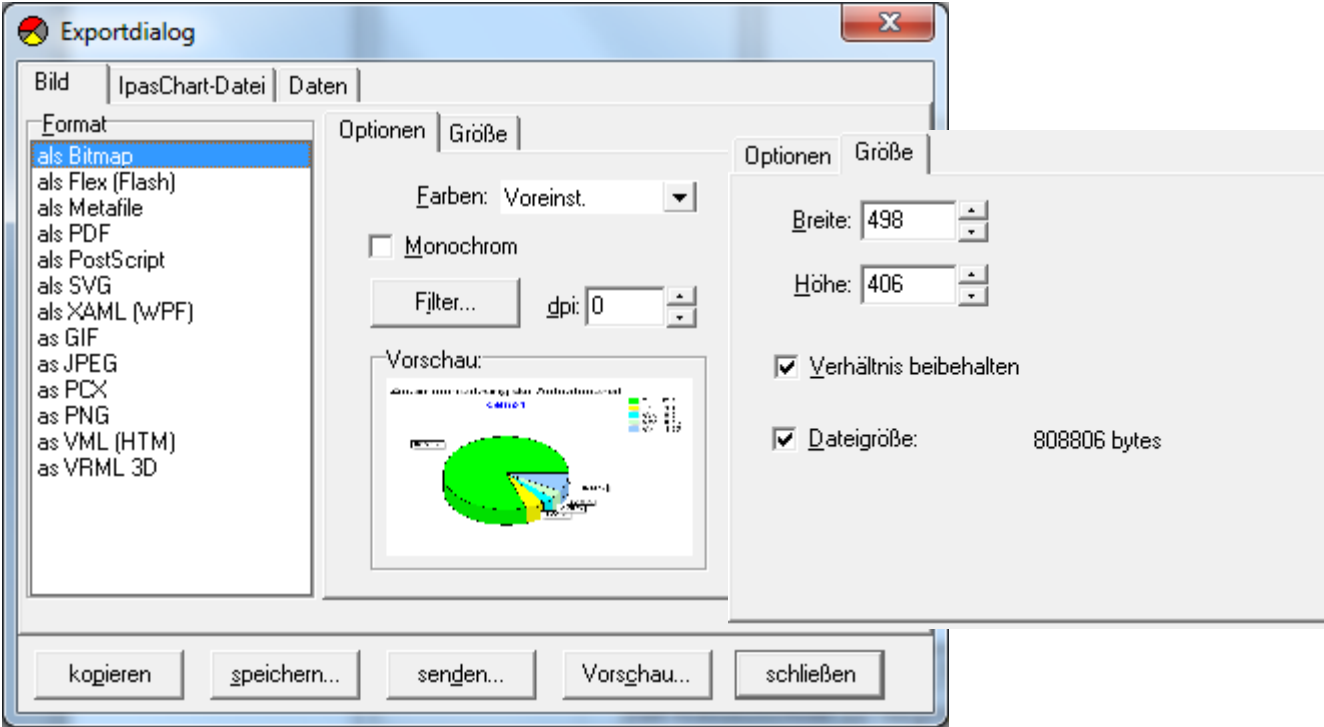

Es stehen Ihnen viele Bildformate mit den entsprechenden Einstellungen zur Verfügung.

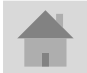

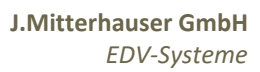

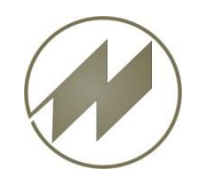

## **Exportieren IpasChart-Datei**

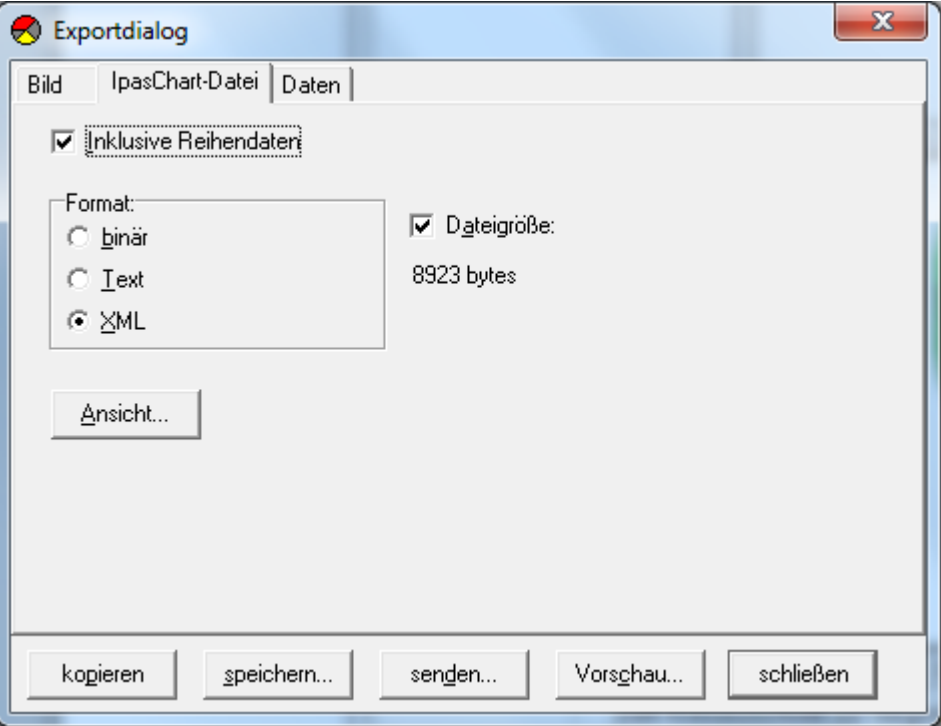

Sie können auch unterschiedliche IpasChart-Formate exportieren.

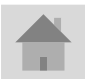

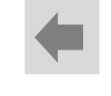

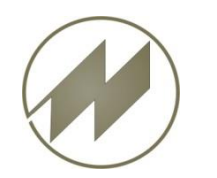

### **Exportieren Daten**

# I p a s C h a r t **Programm-Funktionen**

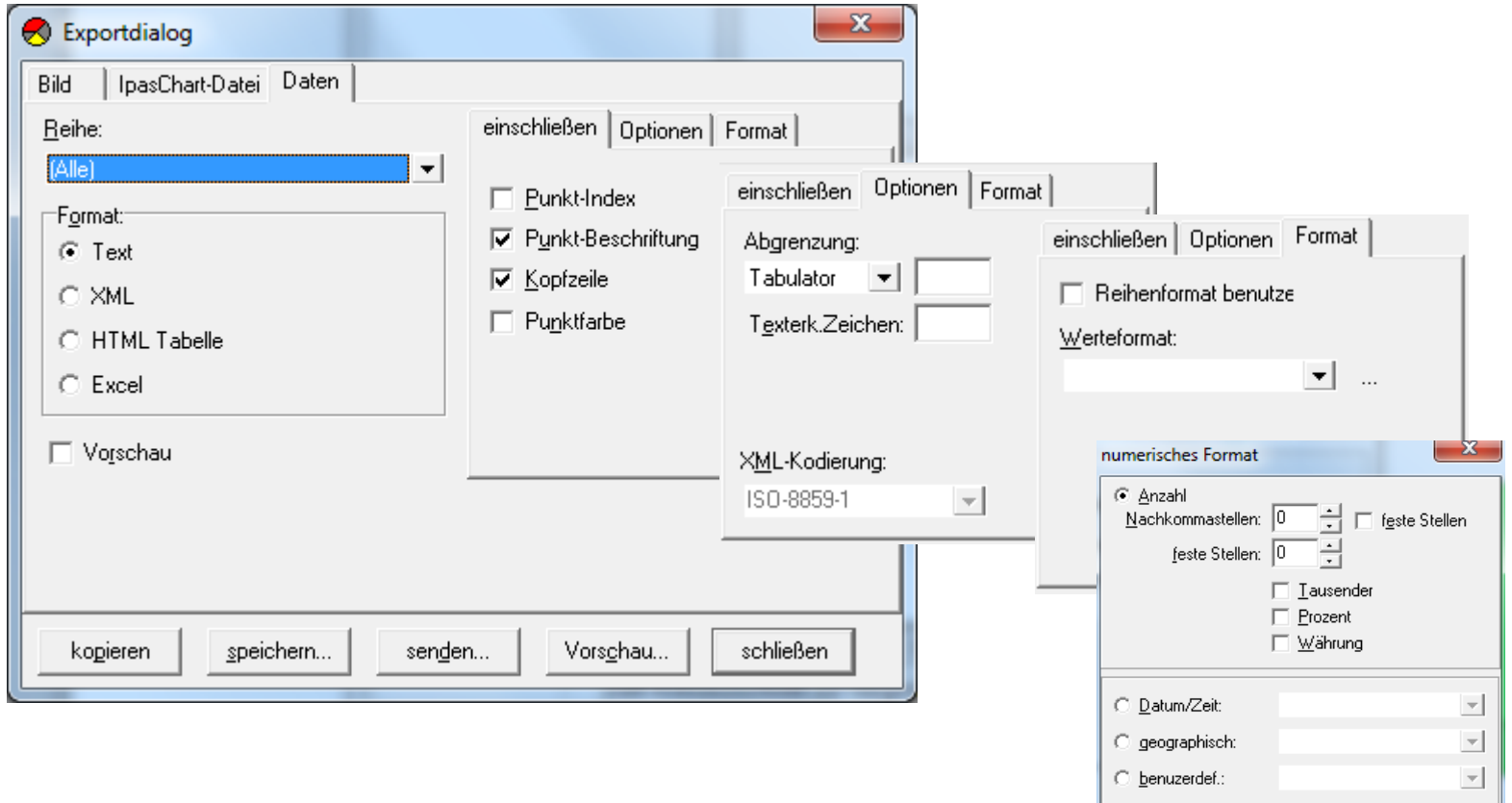

Sie können die Daten in unterschiedliche Formate und Einstellungen exportieren.

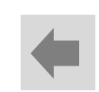

Abbrechen

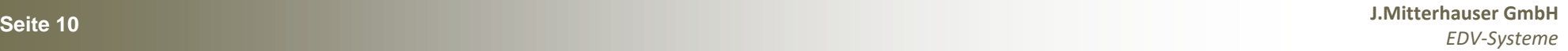

 $\sqrt{2}$  $\overline{0k}$ 

<span id="page-10-0"></span>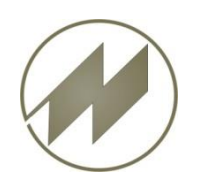

**Daten aus Excel-Tabelle darstellen.**

| $\mathbf{x}$<br>回<br>demo1.xls [Schreibgeschützt] [Kompatibilitätsmodus] - Microsoft Excel<br>$\boxed{\mathbf{X}}$  <br>$\Box$<br>Ξ<br>1 |                                                              |                                       |                 |                                                            |                                              |                                      |                       |                        |                        |                                                |                                                             |           |  |
|----------------------------------------------------------------------------------------------------|--------------------------------------------------------------|---------------------------------------|-----------------|------------------------------------------------------------|----------------------------------------------|--------------------------------------|-----------------------|------------------------|------------------------|------------------------------------------------|-------------------------------------------------------------|-----------|--|
| Datei<br>Start<br>D<br>$\vert R$<br>Ж                                                                                                    | Einfügen<br>Arial                                            | Seitenlayout<br>s<br>$-10$            | ≡<br>≡          | Formeln<br>M<br>量<br>$\equiv$                              | Daten<br>v<br>Standard                       | Überprüfen<br>D                      | Bedingte Formatierung | Ansicht                | Add-Ins                | Acrobat<br>$\frac{1}{2}$ = Einfügen $\sqrt{ }$ | ۵<br>$\equiv$<br>Σ -                                        | 中<br>- 53 |  |
| a,∙                                                                                                    | $A^{\dagger} A^{\dagger}$<br>亖<br>U<br>K<br>亖<br>F<br>$\tau$ |                                       | $-3 -$<br>達     | $\mathbf{P}$ .<br>$\%$<br>Als Tabelle formatieren v<br>000 |                                              |                                      |                       |                        | <sup>→</sup> Löschen ▼ | ब∙                                             |                                                             |           |  |
| Einfügen                                                                                                    | m                                                            | $\mathcal{D}$<br>$A \cdot$            |                 | €≣<br>₹Ξ<br>$\mathcal{S}$                                  |                                              | $^{+,0}_{0,0}$ , 00<br>0. $^{+}$ 00. |                       | Zellenformatvorlagen v |                        | Format *                                       | Sortieren<br>Suchen und<br>0 -<br>und Filtern * Auswählen * |           |  |
| Zwischenablage Fa                                                                                                    |                                                              | Schriftart<br>$\overline{\mathbf{u}}$ |                 | Ausrichtung<br>反                                           |                                              | Zahl<br>$\overline{\mathbb{F}_M}$ .  |                       | Formatvorlagen         |                        | Zellen                                         | Bearbeiten                                                  |           |  |
| A1                                                                                                    | $\sqrt{2}$<br>۰                                              | $f_x$                                 |                 |                                                            |                                              |                                      |                       |                        |                        |                                                |                                                             |           |  |
| Α                                                                                                    | B                                                            | $\mathbf{C}$<br>D                     |                 | E<br>F                                                     |                                              | G                                    | н                     |                        | J.                     |                                                | K                                                           |           |  |
|                                                                                                    | <b>IPASWIN</b>                                               |                                       |                 |                                                            | Zeitaufnahme-Auswertung<br>Ablage-Nr.: demo1 |                                      |                       |                        |                        |                                                |                                                             |           |  |
| $\overline{2}$                                                                                                    | Zeitart-Ergebnisse                                           |                                       |                 |                                                            |                                              |                                      |                       |                        |                        |                                                |                                                             |           |  |
| Zeitart<br>3                                                                                                    | <b>Summe</b>                                                 | N                                     | <b>BM</b>       | ø Ti                                                       | ø Tg                                         | ø LG                                 | ø Ti                  | ø Tg                   | %                      |                                                | <b>Beschreibung</b>                                         |           |  |
| TВ<br>4                                                                                                    | 15,92                                                        | 33                                    | 24              | 2.772                                                      | 2.758                                        | 99                                   | 2.7727                | 2.7583                 | 72.56                  |                                                | beeinflussbare Arbeitsgänge                                 |           |  |
| TR<br>5                                                                                                    | 1.11                                                         | 2                                     | 22              | 0.101                                                      | 0.097                                        | 96                                   | 0.1009                | 0.0972                 | 5.06                   |                                                | Rüstarbeiten                                                |           |  |
| TU<br>6                                                                                                    | 1.69                                                         | 11                                    | 11              | 0.154                                                      | 0.154                                        |                                      | 0.1536                | 0.1536                 | 7.70                   |                                                | unbeeinflussbare Arbeitsgänge                               |           |  |
| VP                                                                                                    | 1.85                                                         |                                       |                 |                                                            |                                              |                                      |                       |                        | 8.43                   |                                                | persönliche Verteilzeit                                     |           |  |
| 8<br><b>VSK</b>                                                                                                    | 0.61                                                         |                                       |                 |                                                            |                                              |                                      |                       |                        | 2,78                   |                                                | sachlich konstante Verteilzeit                              |           |  |
| <b>VSV</b><br>9                                                                                                    | 0.76                                                         |                                       |                 |                                                            |                                              |                                      |                       |                        | 3.46                   |                                                | sachlich variable Verteilzeit                               |           |  |
| 10                                                                                                    |                                                              |                                       |                 |                                                            |                                              |                                      |                       |                        |                        |                                                |                                                             |           |  |
| Vorgangs-Ergebnisse<br>11                                                                                                    |                                                              |                                       |                 |                                                            |                                              |                                      |                       |                        |                        |                                                |                                                             |           |  |
| <b>Vorgang</b><br>12                                                                                                    | <b>Summe</b>                                                 | W,                                    | <b>BM</b>       | ø Ti                                                       | ø Tg                                         | ø LG                                 | ø Ti                  | ø Tg                   | $\%$                   | <b>Beschreibung</b>                            |                                                             |           |  |
| EMO01<br>13 <sup>°</sup>                                                                                                    | 0.15                                                         | 1                                     | 11              | 0.014                                                      | 0.014                                        | 105                                  | 0.0136                | 0.0143                 | 0.80                   |                                                | Auftrag empfangen                                           |           |  |
| EMO <sub>02</sub><br>14                                                                                                    | 3.24                                                         | 11                                    | 2               | 1.620                                                      | 1.604                                        | 99                                   | 1.6200                | 1.6038                 | 17.31                  |                                                | E-Motorteile aufnehmen                                      |           |  |
| EMO03<br>15                                                                                                    | 1.93                                                         | 11                                    | $\overline{11}$ | 0.175                                                      | 0.177                                        | 101                                  | 0.1755                | 0.1772                 | 10,31                  |                                                | Lager montieren                                             |           |  |
| EMO04<br>16 <sup>1</sup>                                                                                                    | 10.75                                                        | 11                                    |                 | 0.977                                                      | 0.977                                        | 100                                  | 0.9773                | 0.9773                 | 57.43                  |                                                | E-Motor montieren                                           |           |  |
| EMO05<br>17                                                                                                    | 2.65                                                         | 12                                    | 22              | 0.241                                                      | 0.237                                        | 98                                   | 0.2409                | 0.2365                 | 14.16                  |                                                | E-Motor auf Band heben                                      |           |  |
| 40<br>$\blacktriangleright$ $\blacktriangleright$<br>Ergebnis<br>$14 - 4$                                                                |                                                              | IPASZT00, Zeitaufnahmel<br>Vorgänge-  |                 |                                                            |                                              |                                      |                       |                        | ÞП                     |                                                |                                                             |           |  |
| <b>Bereit</b>                                                                                                    |                                                              |                                       |                 |                                                            |                                              |                                      |                       |                        |                        |                                                | 100 %<br>$(-)$                                              | ⊕         |  |
|                                                                                                    |                                                              |                                       |                 |                                                            |                                              |                                      |                       |                        |                        |                                                |                                                             |           |  |

Bereich der Excel-Daten, der grafisch dargestellt werden soll.

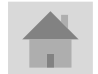

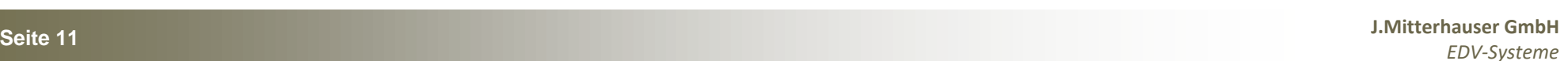

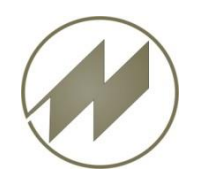

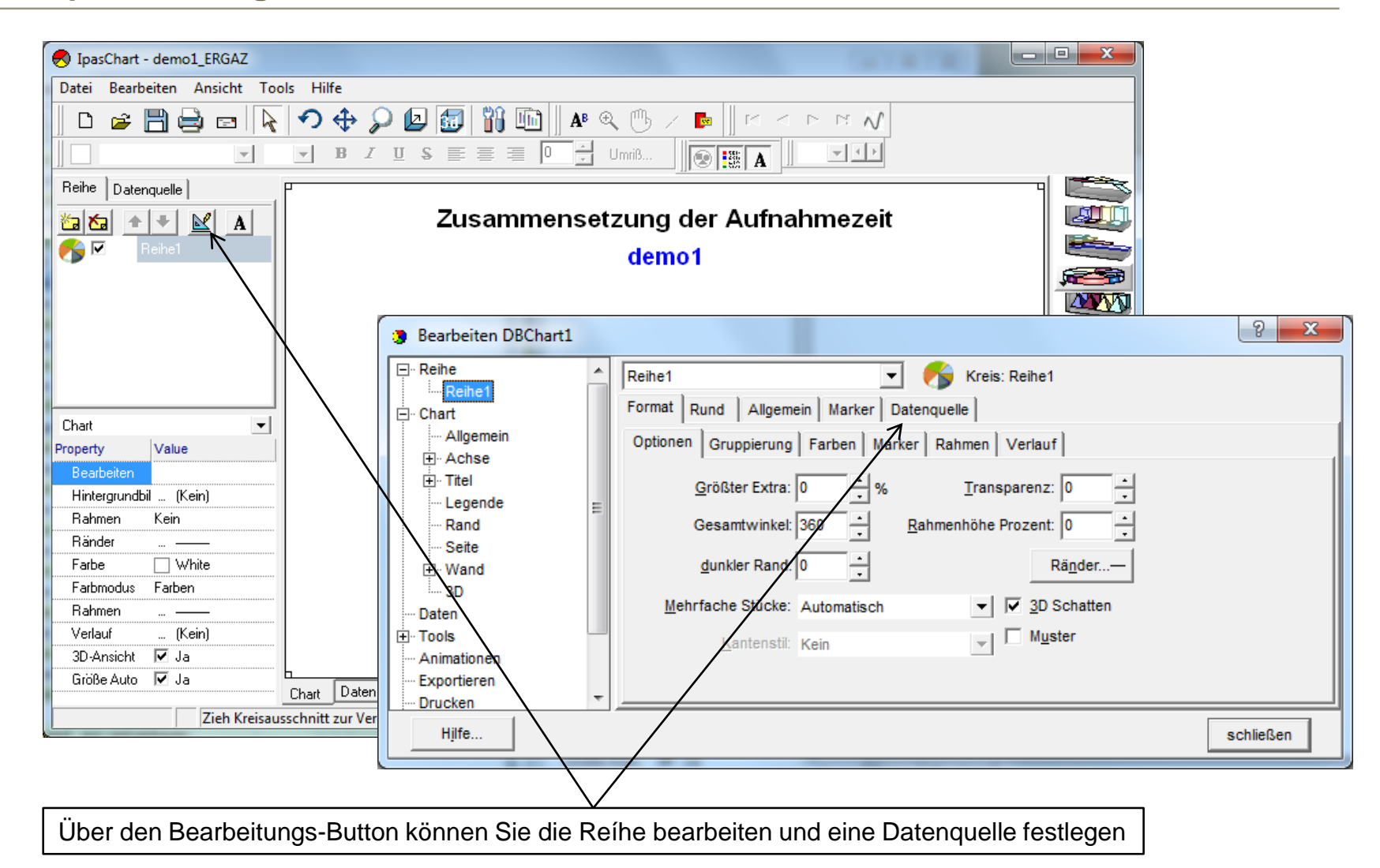

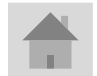

**Seite 12 J.Mitterhauser GmbH** *EDV-Systeme*

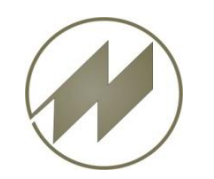

### **Datenquelle Excel auswählen**

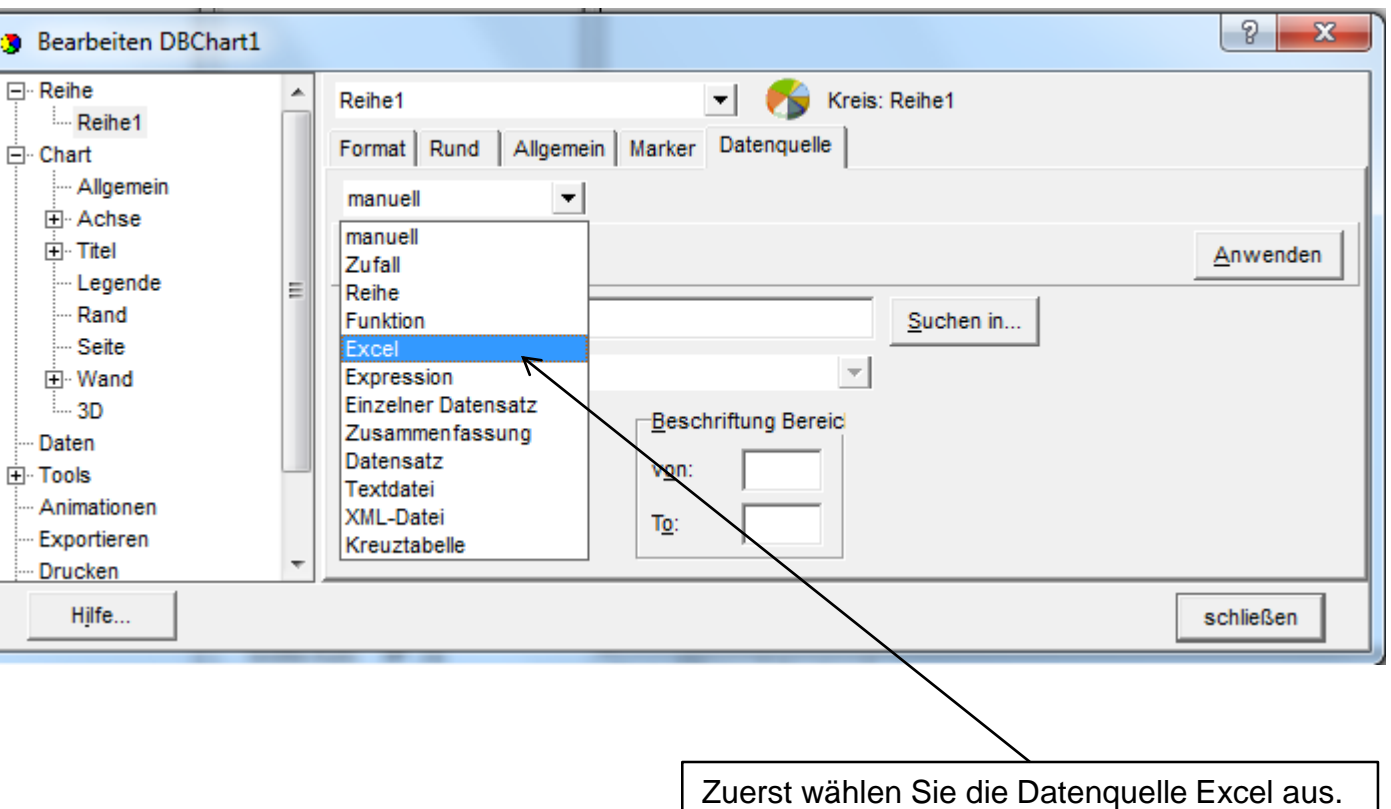

**Seite 13 J.Mitterhauser GmbH** *EDV-Systeme*

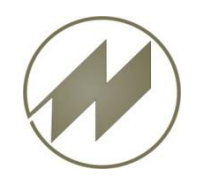

# **I p a s C h a r t** Excel-Daten darstellen

### **Datenquelle Excel-Datei öffnen**

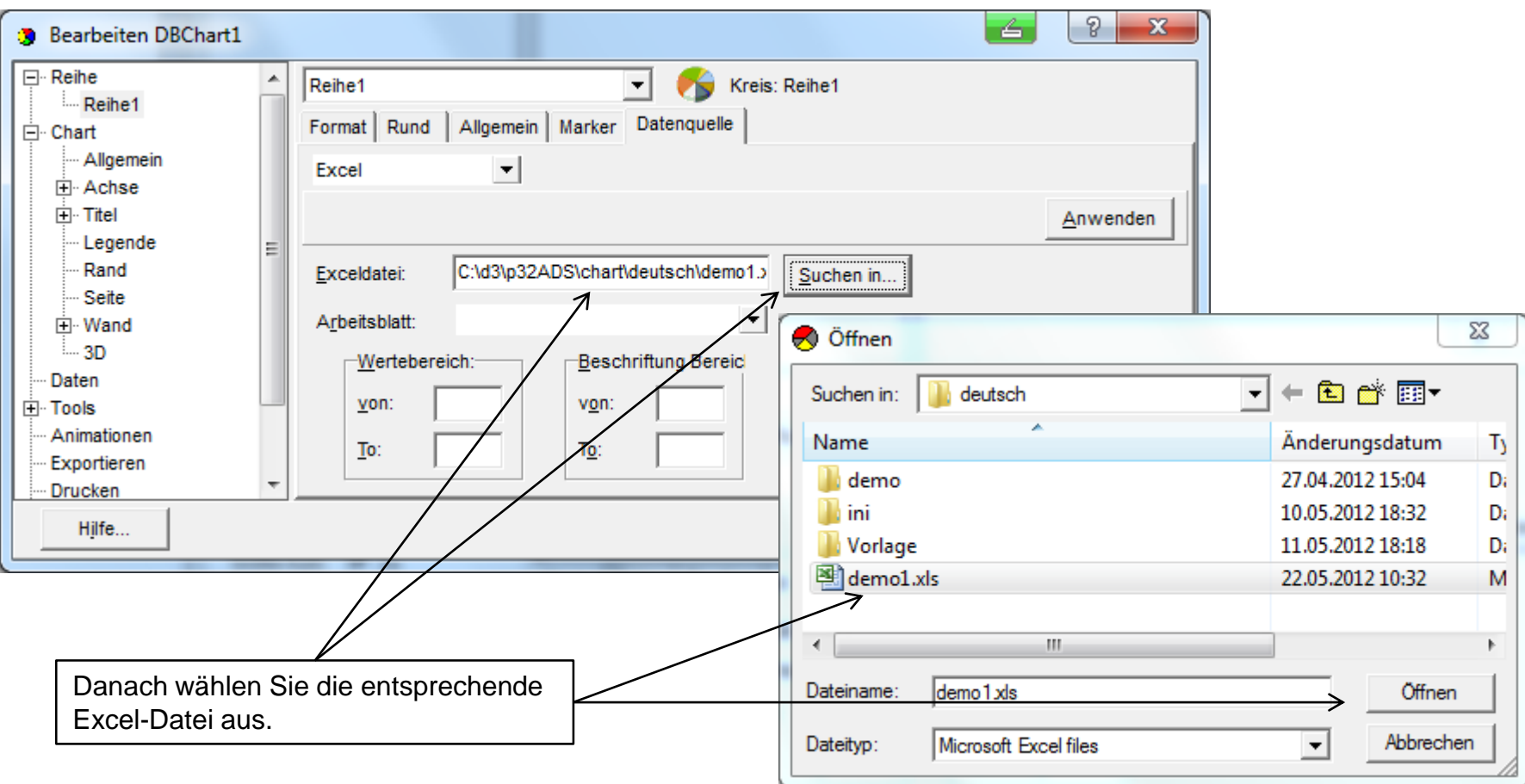

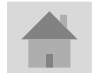

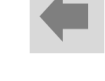

### **Datenquelle Excel-Arbeitsblatt auswählen**

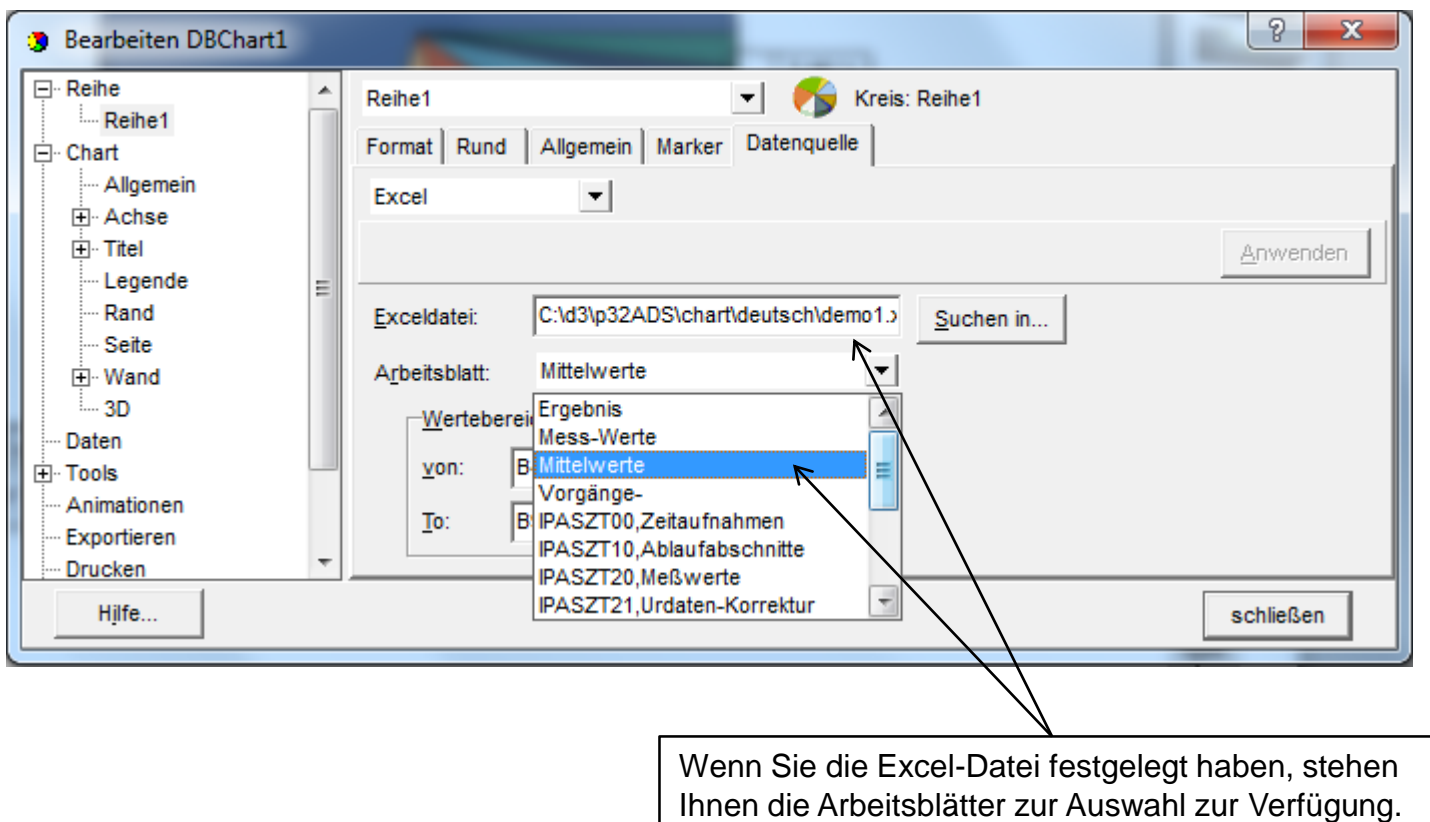

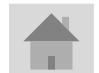

**Seite 15 J.Mitterhauser GmbH** *EDV-Systeme*

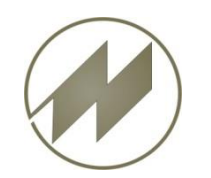

## **Wertebereich in Excel-Tabelle festlegen**

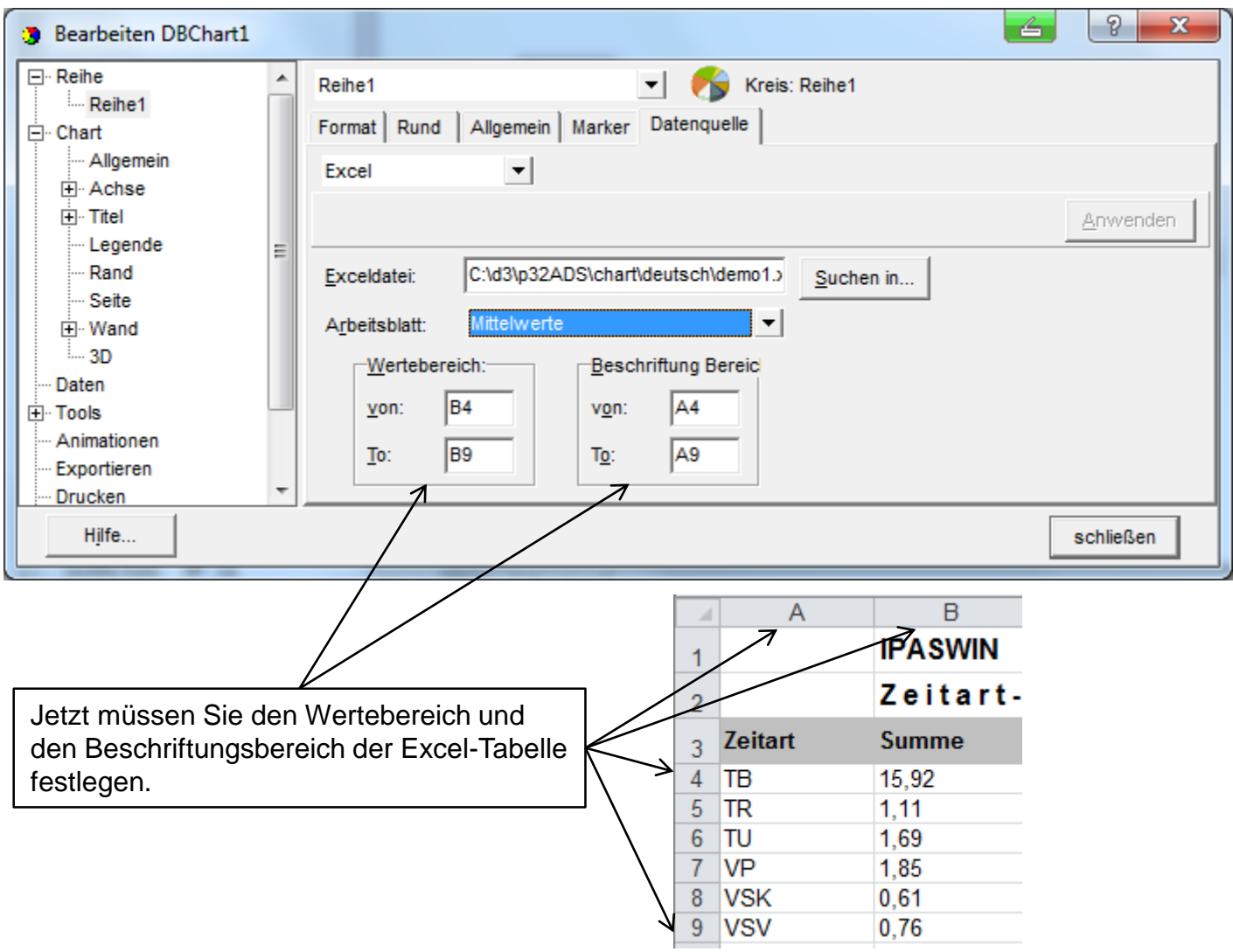

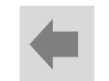

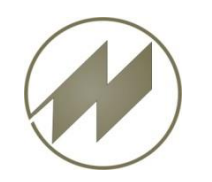

### **Excel-Daten darstellen**

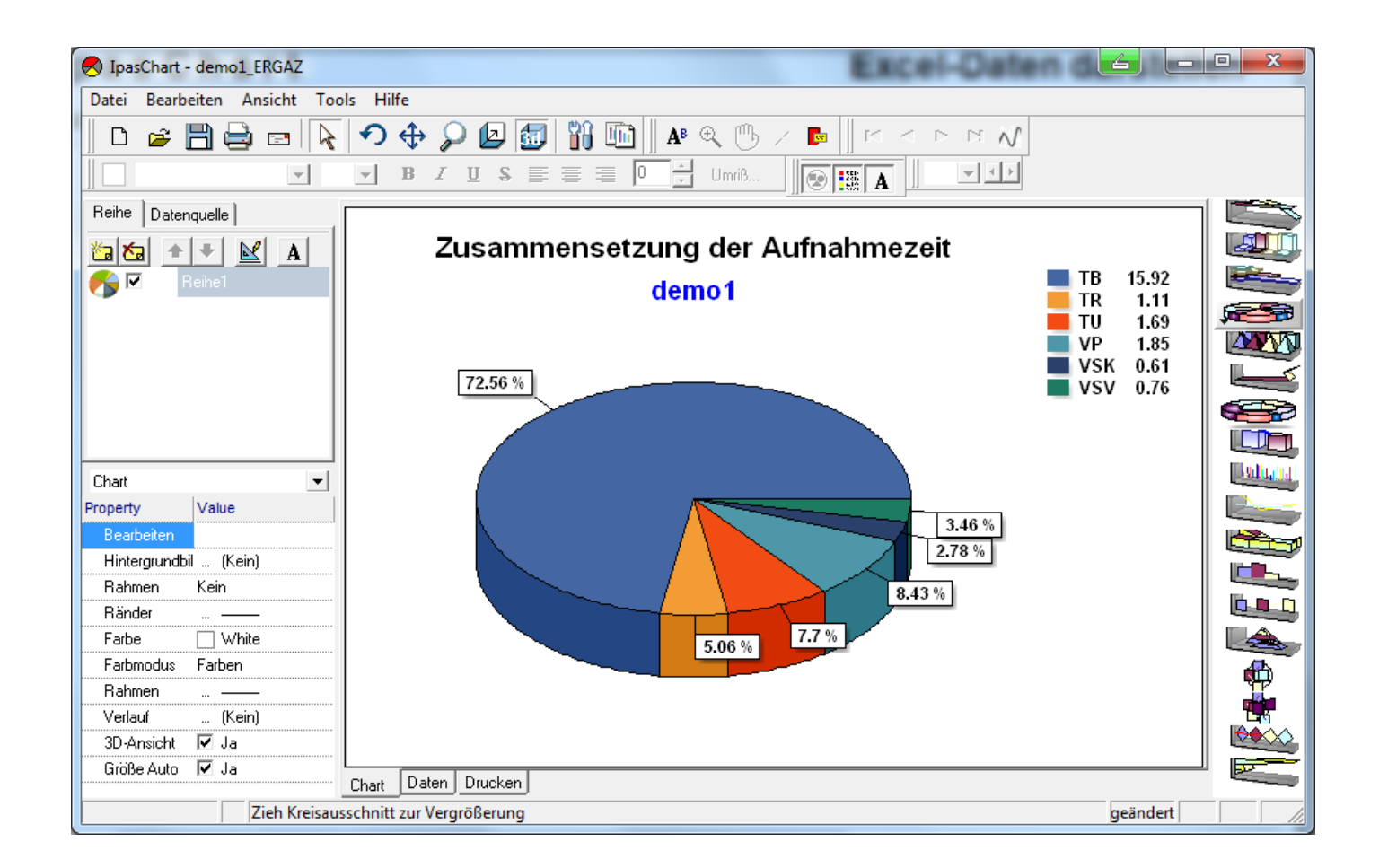

Daten wurden übernommen und dargestellt.

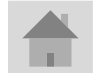

**Seite 17 J.Mitterhauser GmbH** *EDV-Systeme*

<span id="page-17-0"></span>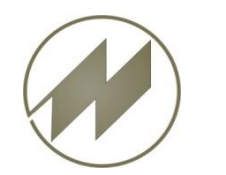

### **Sprachen**

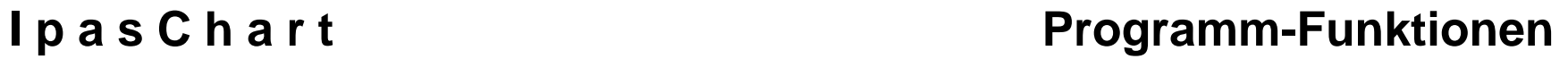

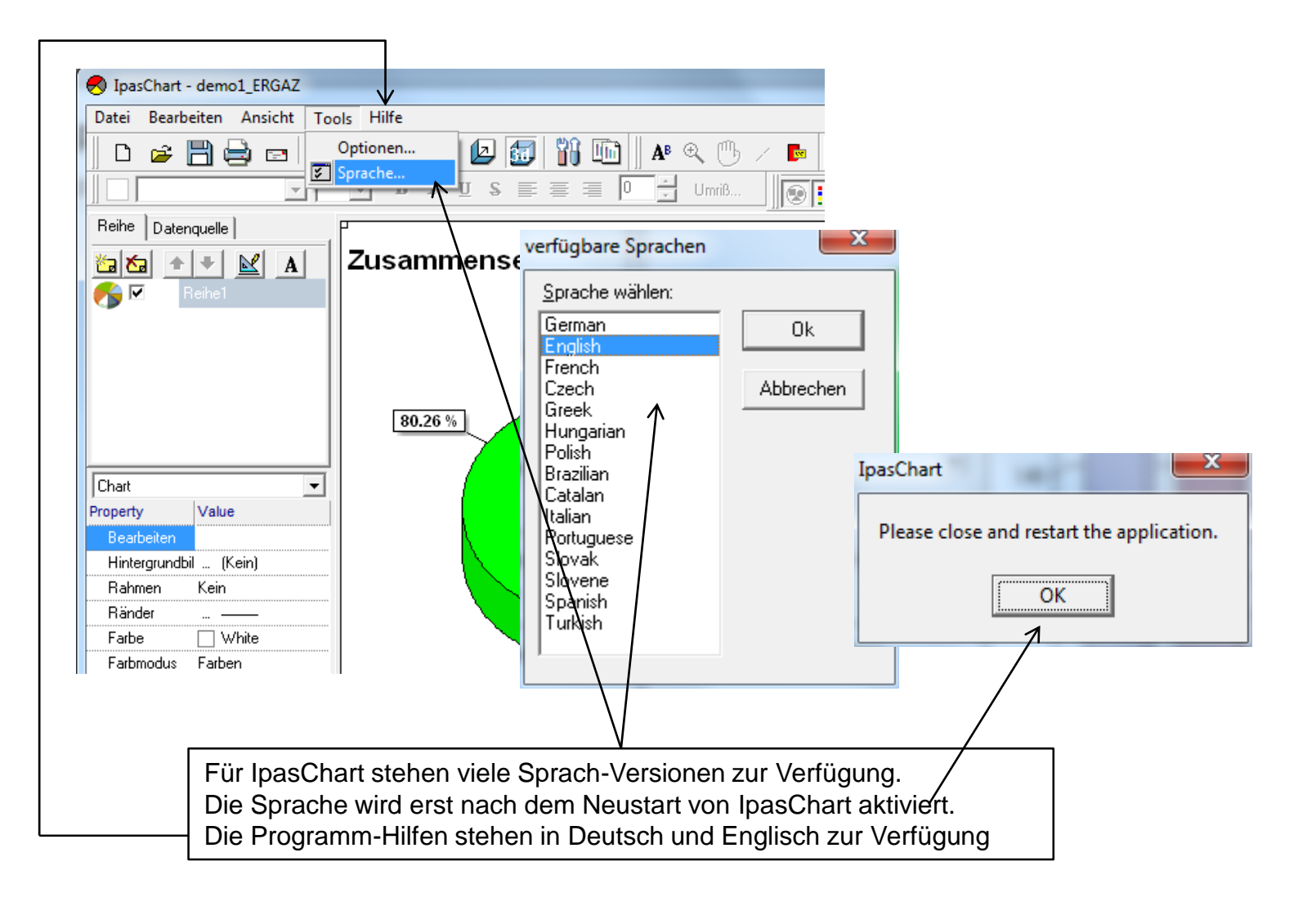

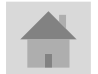

**Seite 18 J.Mitterhauser GmbH** *EDV-Systeme*

<span id="page-18-0"></span>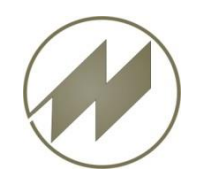

# **I p a s C h a r t Innovative Software zur grafische Darstellung**

## **IpasWin Daten-Definition**

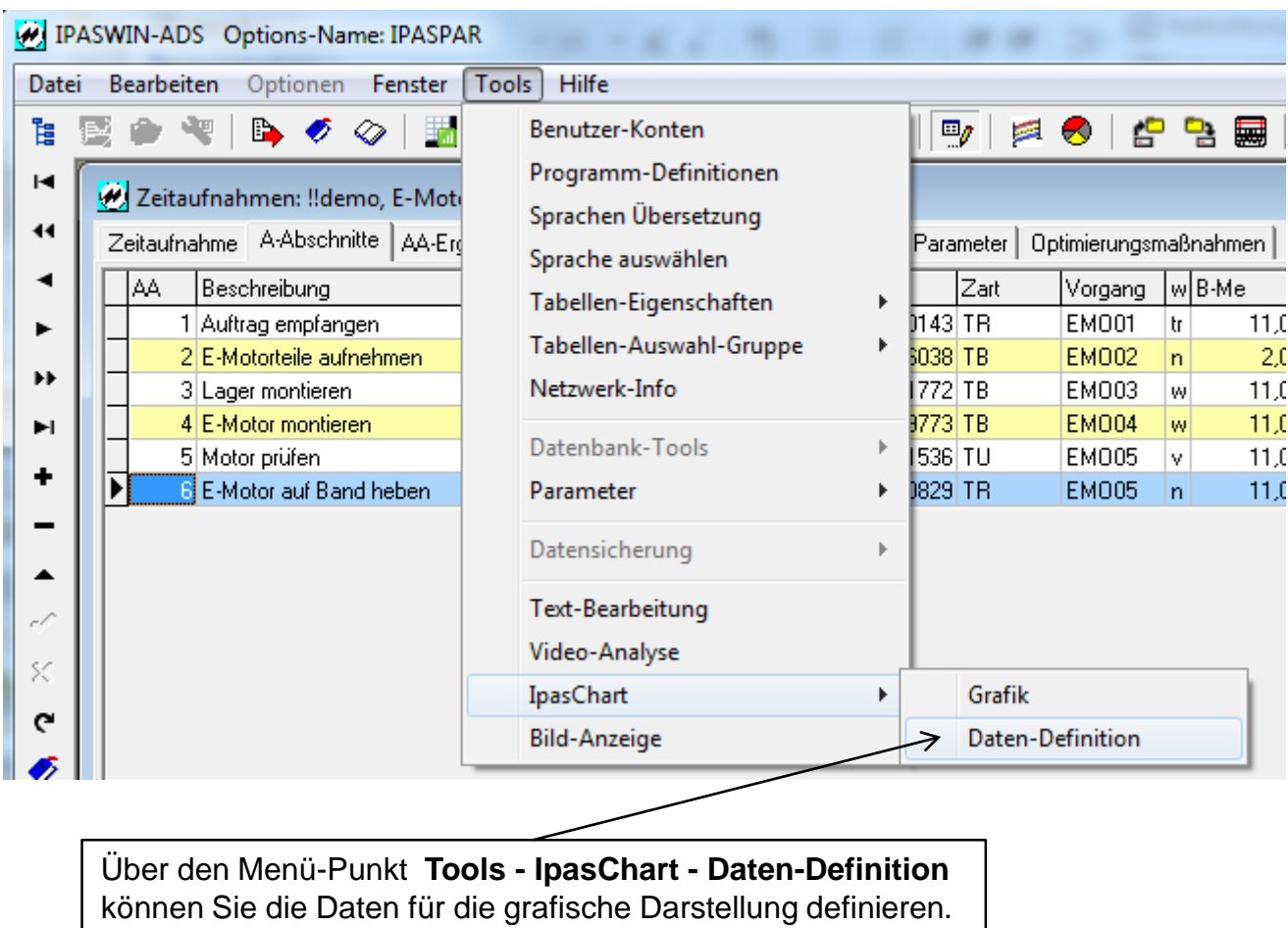

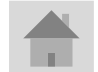

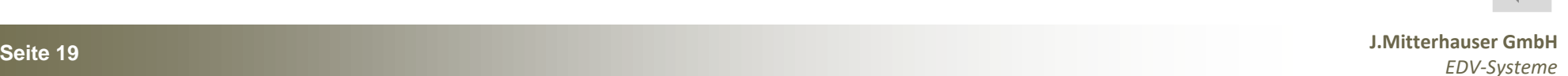

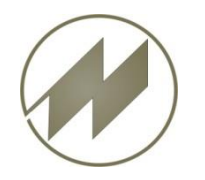

# **I p a s C h a r t Innovative Software zur grafische Darstellung**

### **IpasWin Daten-Definition**

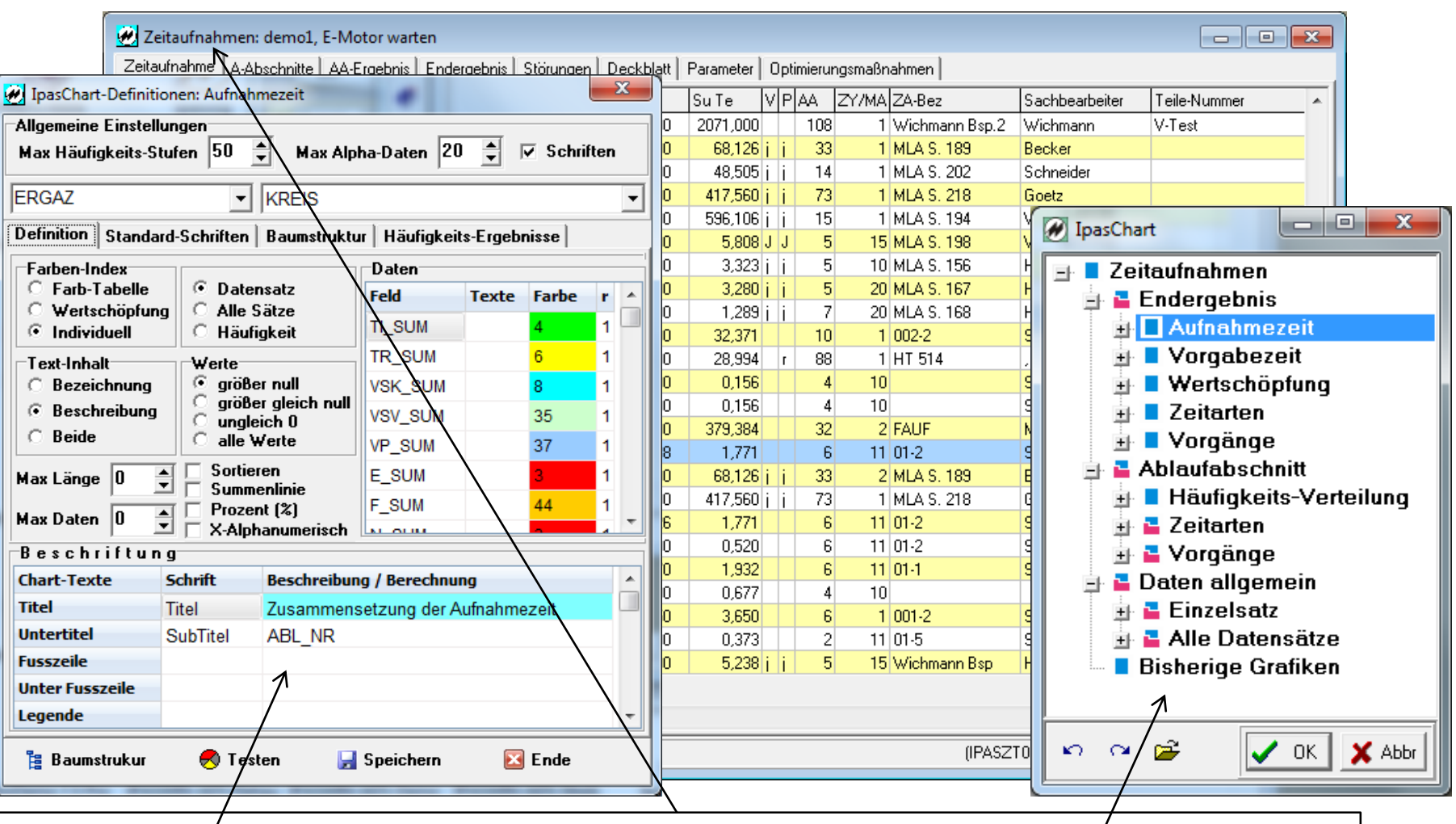

Für jedes IpasWin-Programm-Modul wurde eine Reihe von Grafiken definiert, die über eine Baumstruktur aufgerufen werden können. *Durch anklicken der entsprechenden Grafik werden die Definitionen und Einstellungen in einem* eigenen Dialog-Fenster dargestellt.

<span id="page-20-0"></span>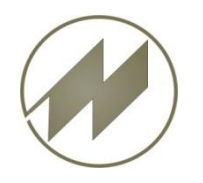

### **Übersicht der Einstellungen**

## **I** p a s C h a r t **IpasWin Daten-Definition**

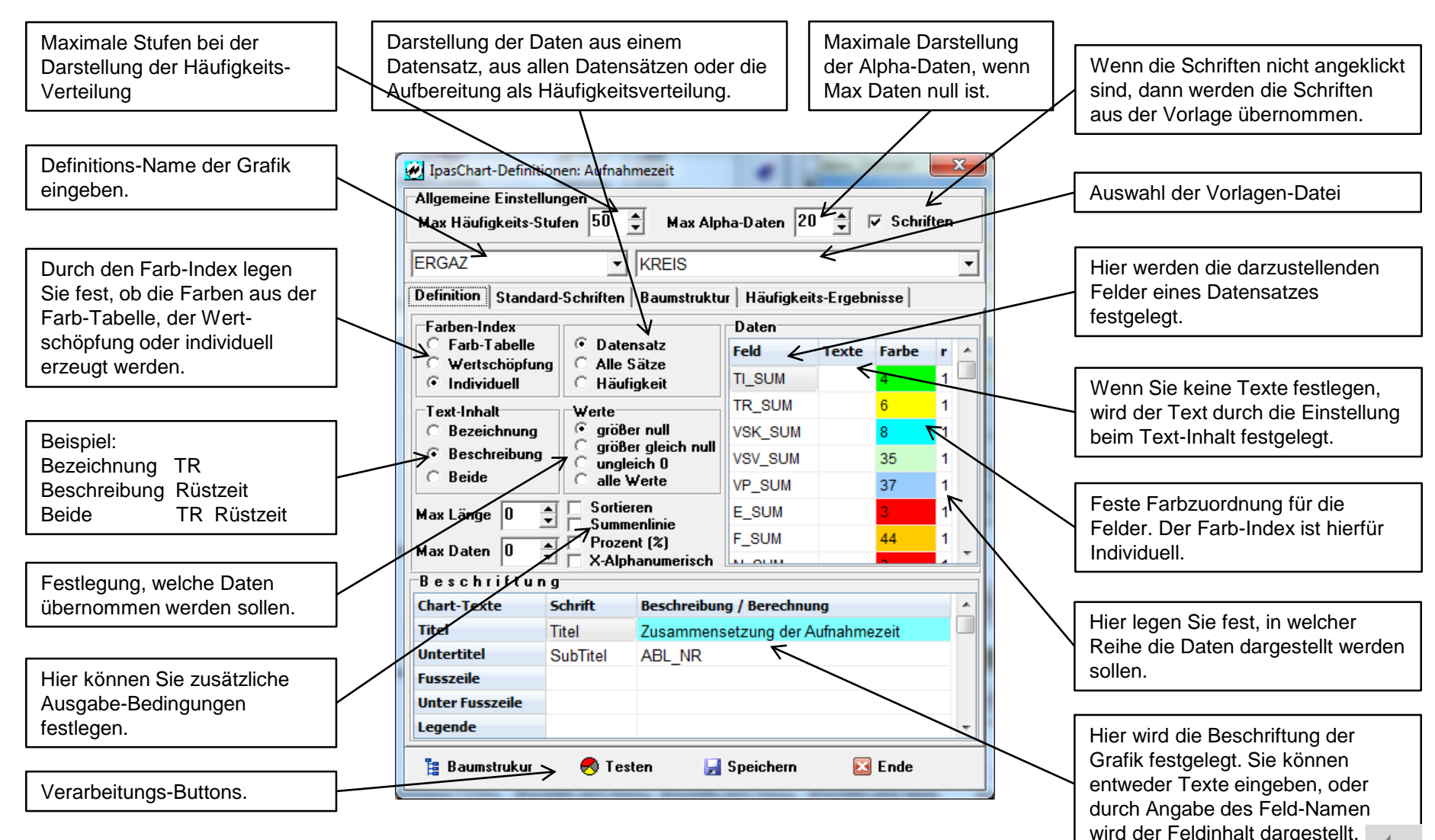

**Seite 21 J.Mitterhauser GmbH** *EDV-Systeme*

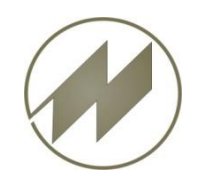

### **I p a s C h a r t C is constructed by T is constructed by T is pasWin Daten-Definition**

### **Übersicht der Einstellungen**

### $\mathbf{x}$ IpasChart-Definitionen: Zeitarten -Allgemeine Einstellungen Wenn die Schriften nicht angeklickt sind, dann  $\div$ Max Alpha-Daten  $|20 - \frac{1}{2}|$  $Schriften$ Max Häufigkeits-Stufen 50 werden die Schriften aus der Vorlage übernommen.  $\mathbf{F}$  BAR **ZART**  $\blacktriangledown$ Es wird keine Spalte für Schriften angezeigt. Definition | Standard-Schriften | Baumstruktur | Häufigkeits-Ergebnisse | Farben-Index<sup>-</sup> Daten<sup>.</sup> C Datensatz  $F$  Farb-Tabelle **Feld Texte Farbe** - r Wertschöpfung C Alle Sätze Die Darstellung der Spalten eines Memo-**SZART**  $0,9$  $\circ$  Individuell **C** Häufigkeit Ergebnis-Feldes wird unter Texte festgelegt. ⊤Text-Inhalt<sup>.</sup> Werte *C* Bezeichnung G größer null SZART.. Ergebnis je Zeitart größer gleich null О Beschreibung 0.. Summe Istzeit ungleich 0  $\bigcirc$  Beide alle Werte 9.. Beschreibungstext. O. Sortieren Max Länge 0 슬 **Summenlinie** Prozent (%) 高 Max Daten  $|0|$ **▽ X-Alphanumerisch** Beschriftung **Chart-Texte Beschreibung / Berechnung** A **Titel** Anteil der Zeitarten **Untertitel** ABL\_NR **Fusszeile Unter Fusszeile** Wenn die X-Daten numerisch sind, aber je Wert  $\leftarrow$  $\mathbb{R}$ dargestellt werden sollen dann müssen Sie X-Alphanumerisch markieren.**Le Baumstrukur X** Ende **B** Testen  $\blacksquare$  Speichern

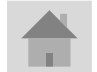

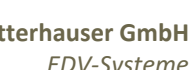

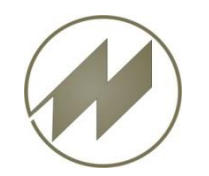

## **I p a s C h a r t** IpasWin Daten-Definition

**Beispiel Daten allgemein, Alle Datensätze, Datenvergleich mit Feldauswahl 1.X-Achse**

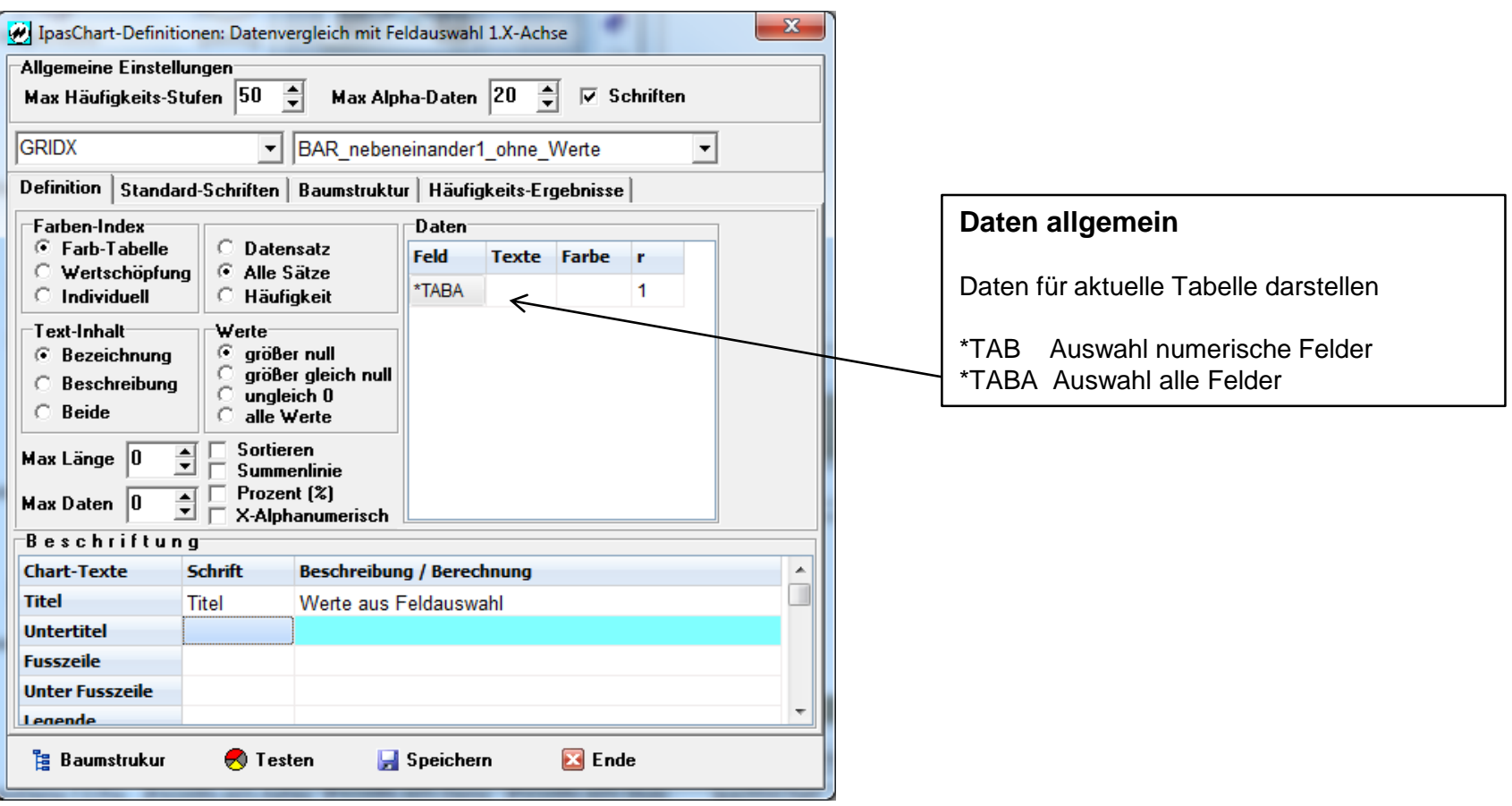

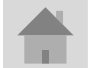

**Seite 23 J.Mitterhauser GmbH** *EDV-Systeme*

<span id="page-23-0"></span>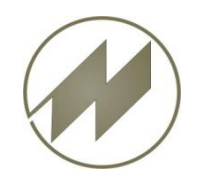

## **I** p a s C h a r t **IpasWin Daten-Definition**

### **Beispiel für Häufigkeitsverteilung**

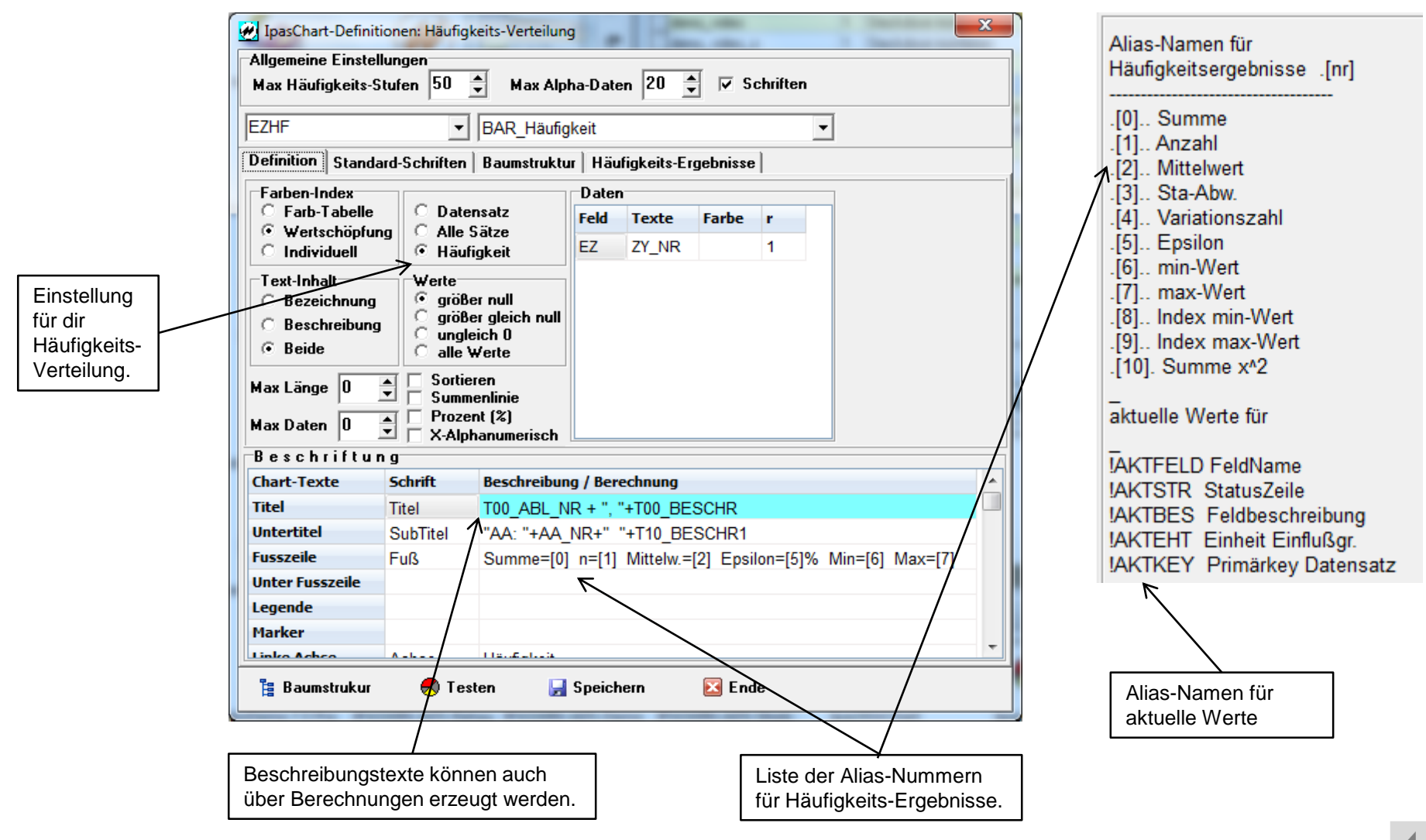

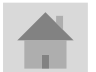

**Seite 24 J.Mitterhauser GmbH** *EDV-Systeme*

<span id="page-24-0"></span>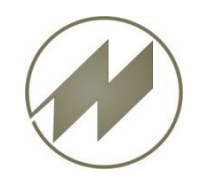

## **I p a s C h a r t** IpasWin Daten-Definition

### **Festlegung der Standard-Schriften**

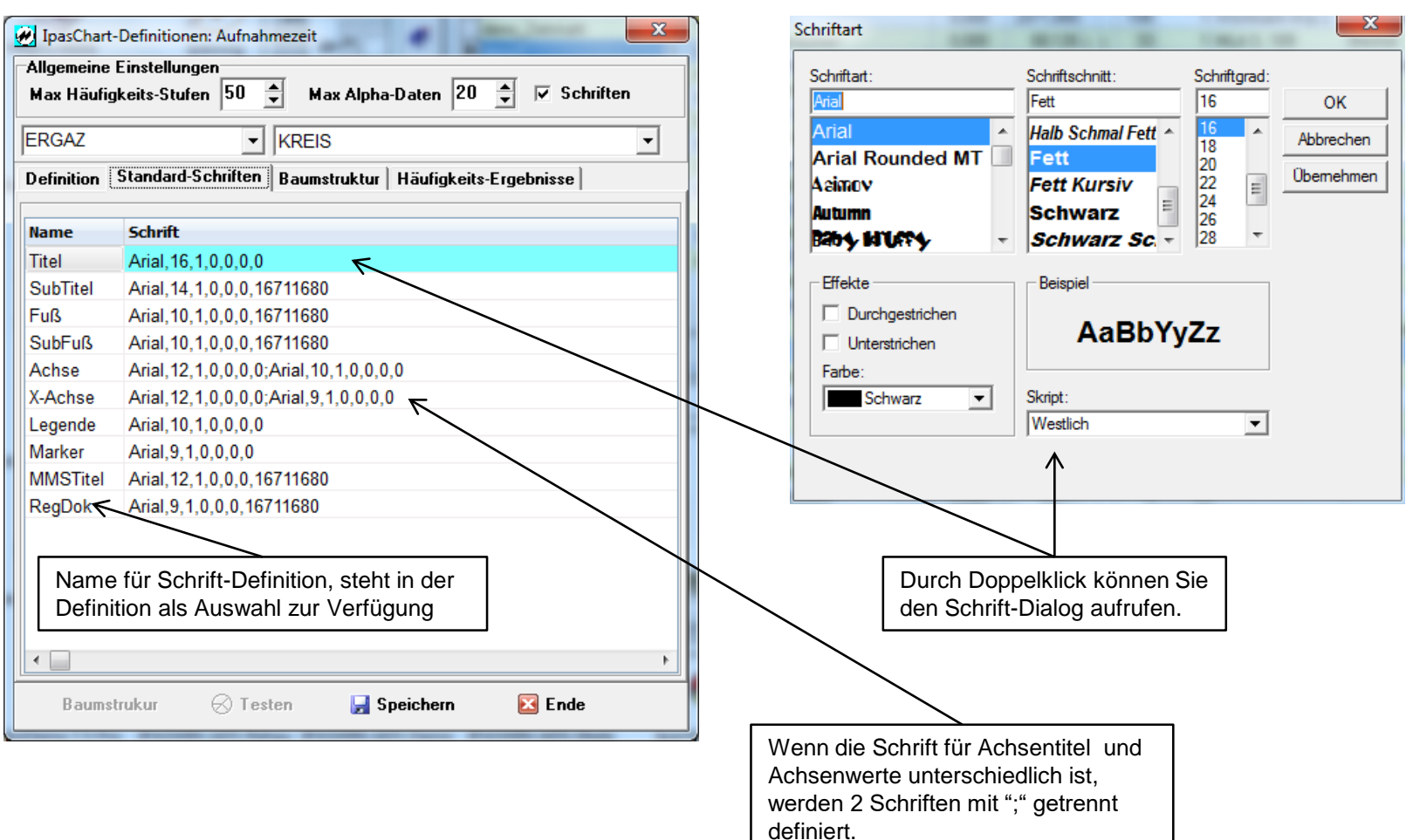

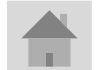

**Seite 25 J.Mitterhauser GmbH** *EDV-Systeme*

<span id="page-25-0"></span>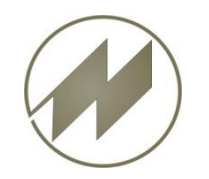

### **Baumstruktur bearbeiten**

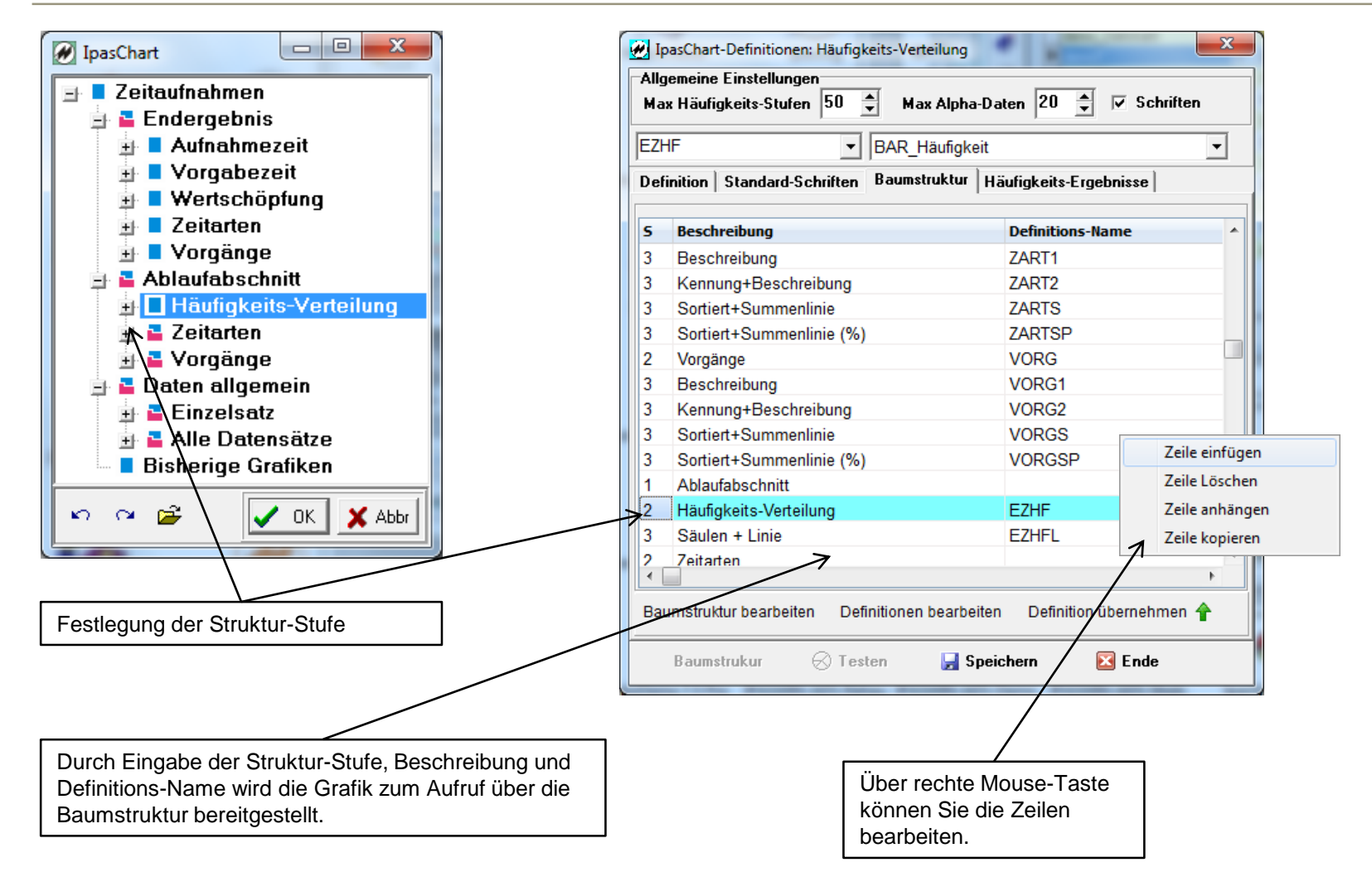

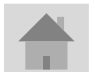

**Seite 26 J.Mitterhauser GmbH** *EDV-Systeme*

<span id="page-26-0"></span>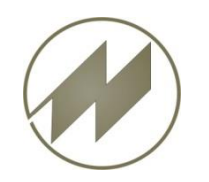

### **Übersicht der Programm-Module**

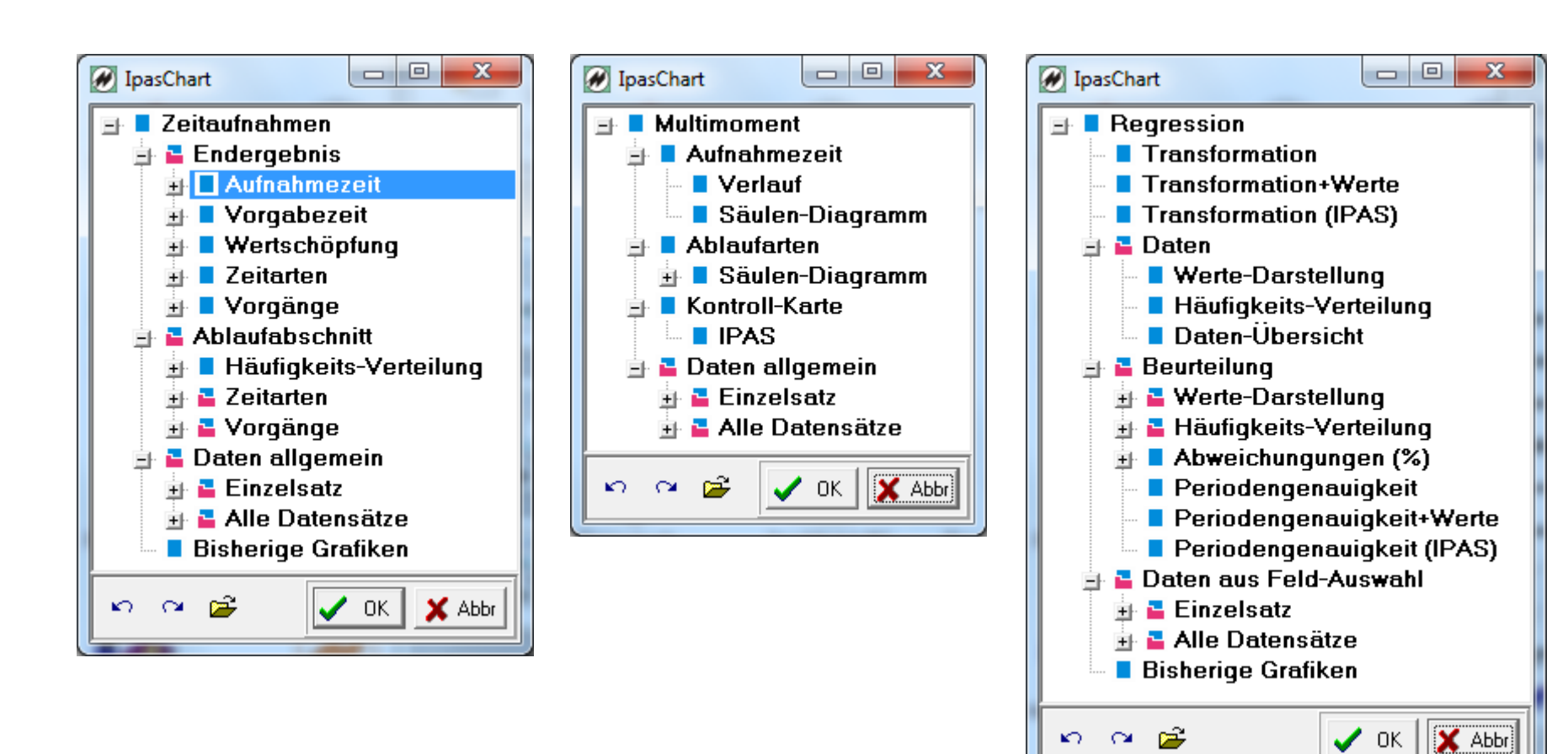

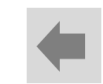

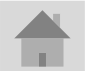

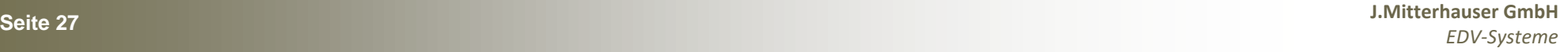

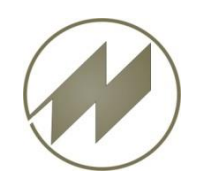

**Übersicht der Programm-Module**

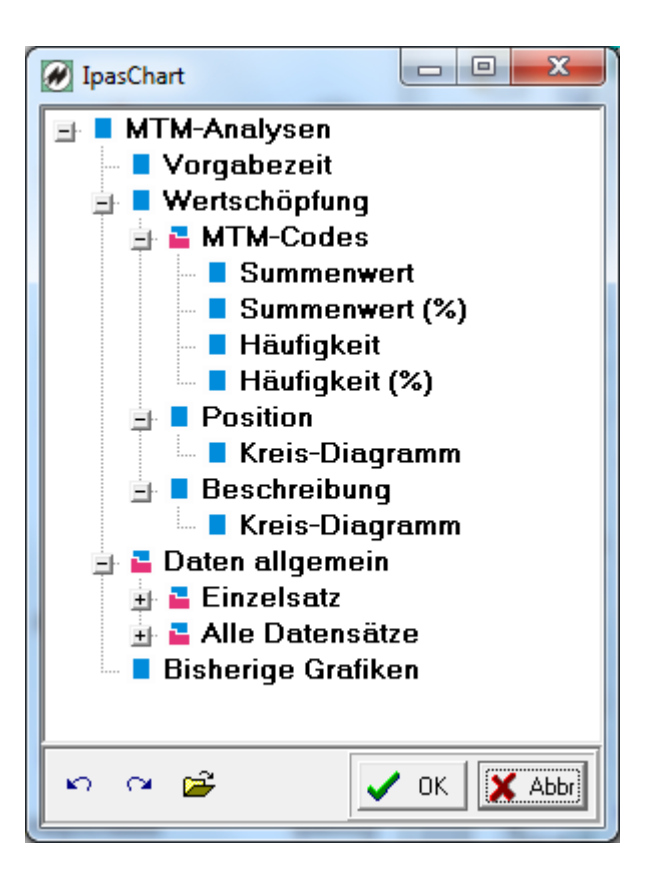

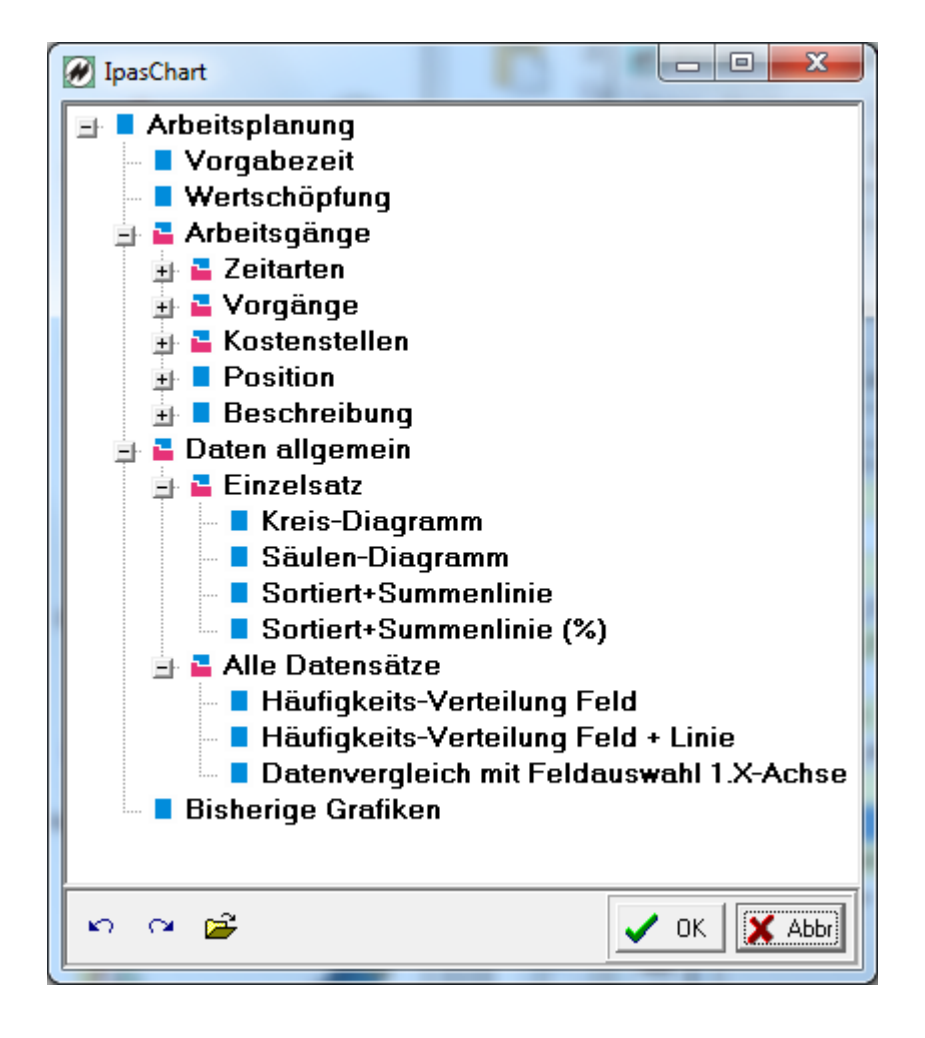

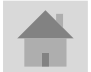

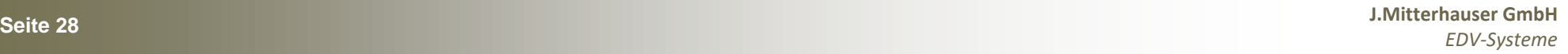

<span id="page-28-0"></span>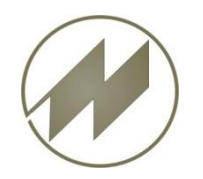

### **Zeitaufnahmen - Aufnahmezeit**

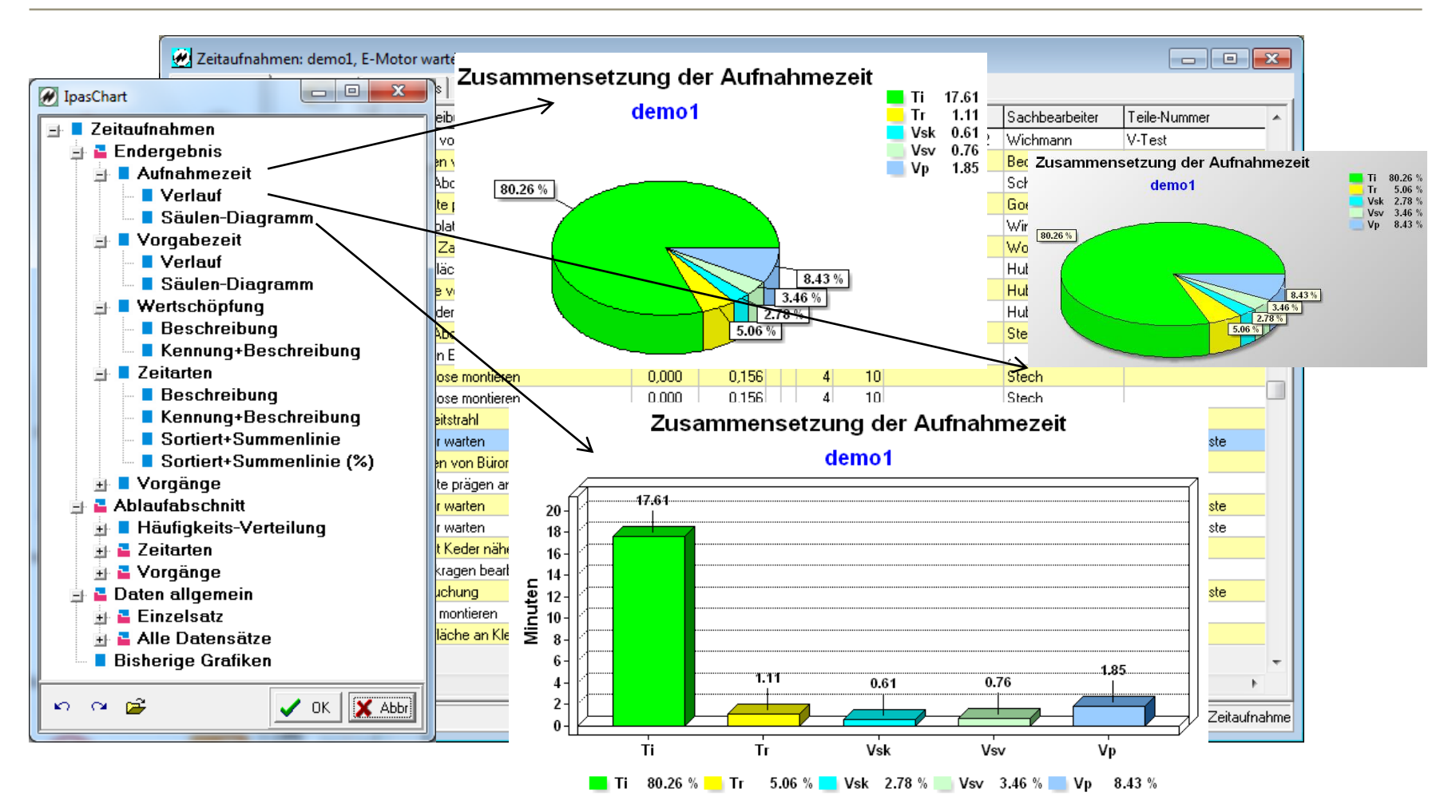

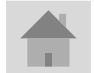

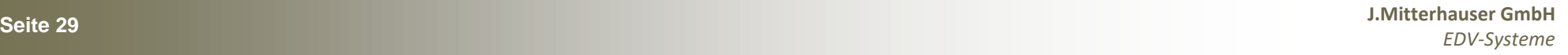

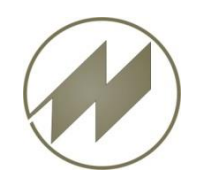

### **Zeitaufnahmen - Vorgabezeit**

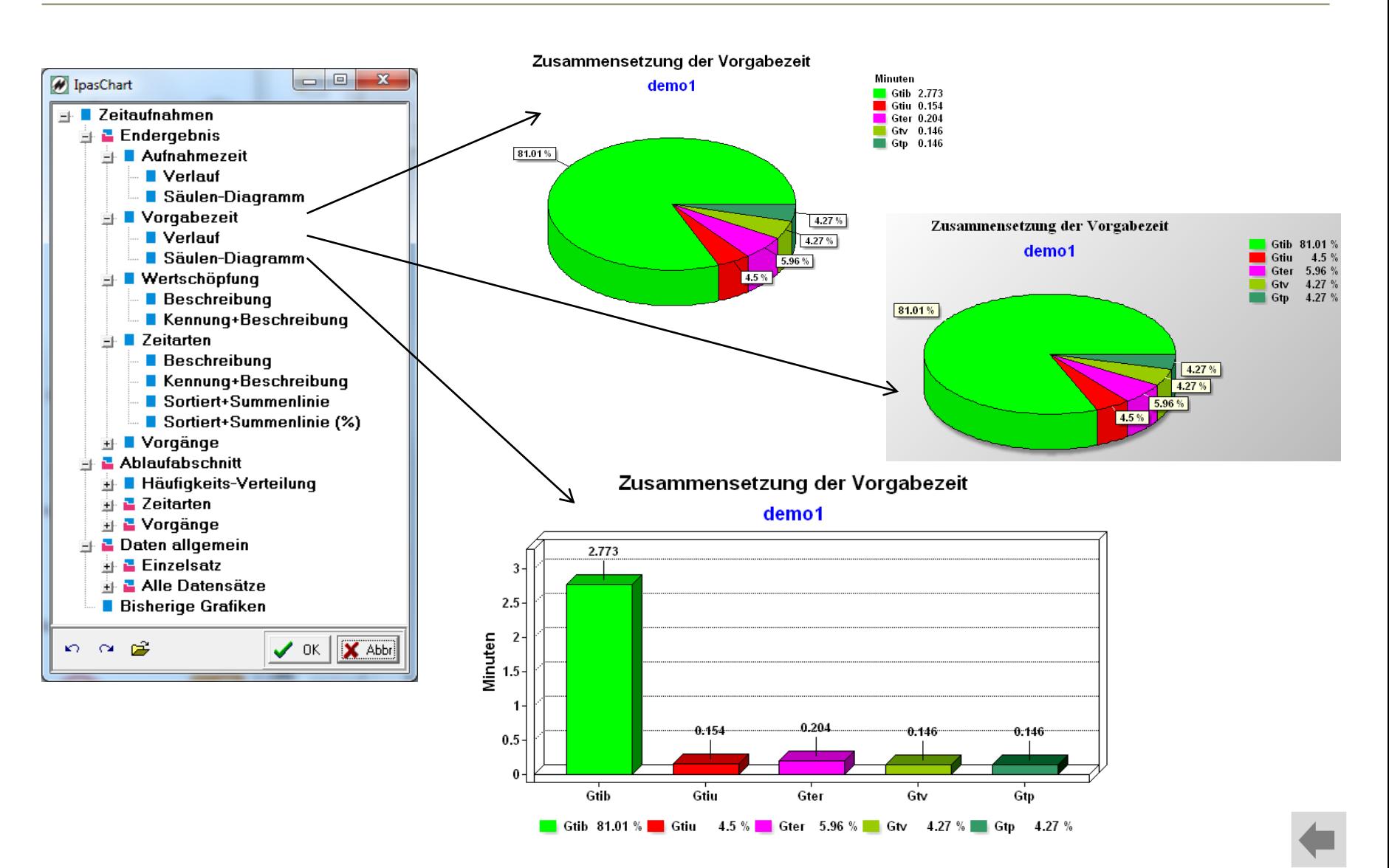

**Seite 30 J.Mitterhauser GmbH** *EDV-Systeme*

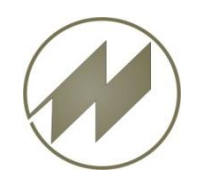

### **Zeitaufnahmen - Wertschöpfung**

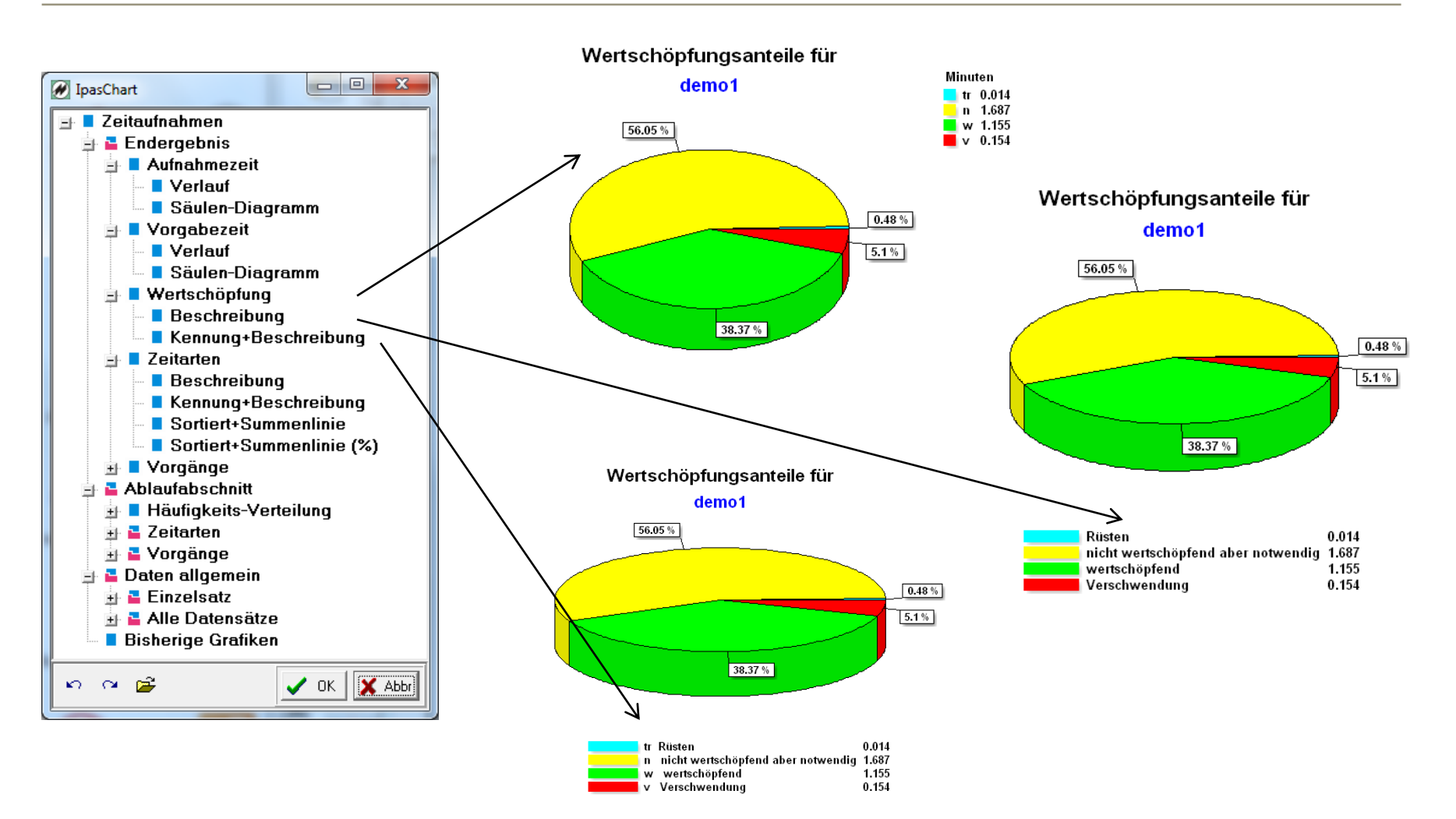

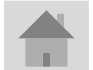

**Seite 31 J.Mitterhauser GmbH** *EDV-Systeme*

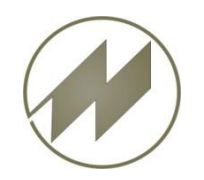

TB

VP

TU

TR

vsv

### **Zeitaufnahmen - Zeitarten**

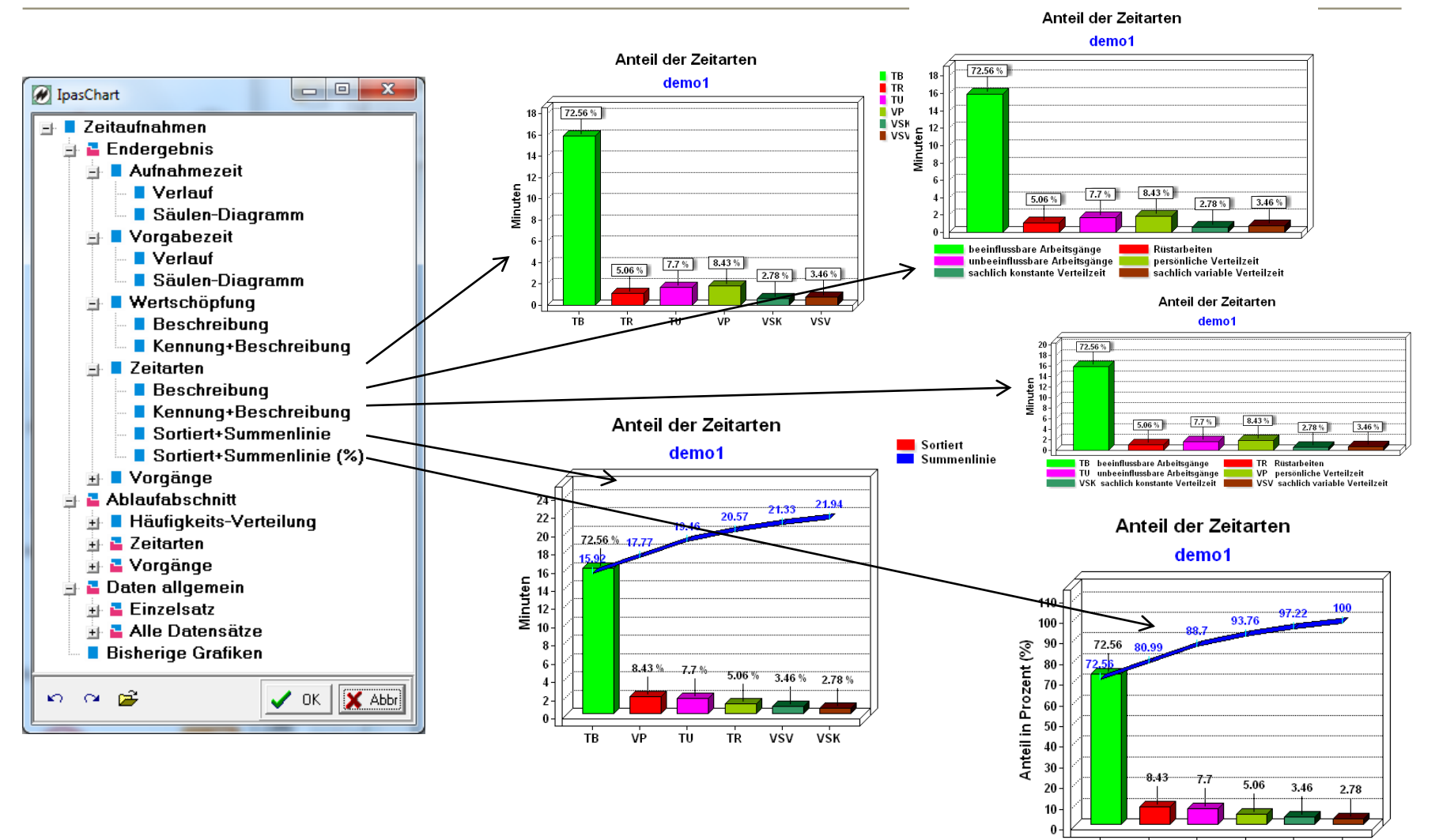

**Seite 32 J.Mitterhauser GmbH** *EDV-Systeme*

VSK

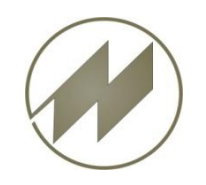

## **Zeitaufnahmen - Vorgänge**

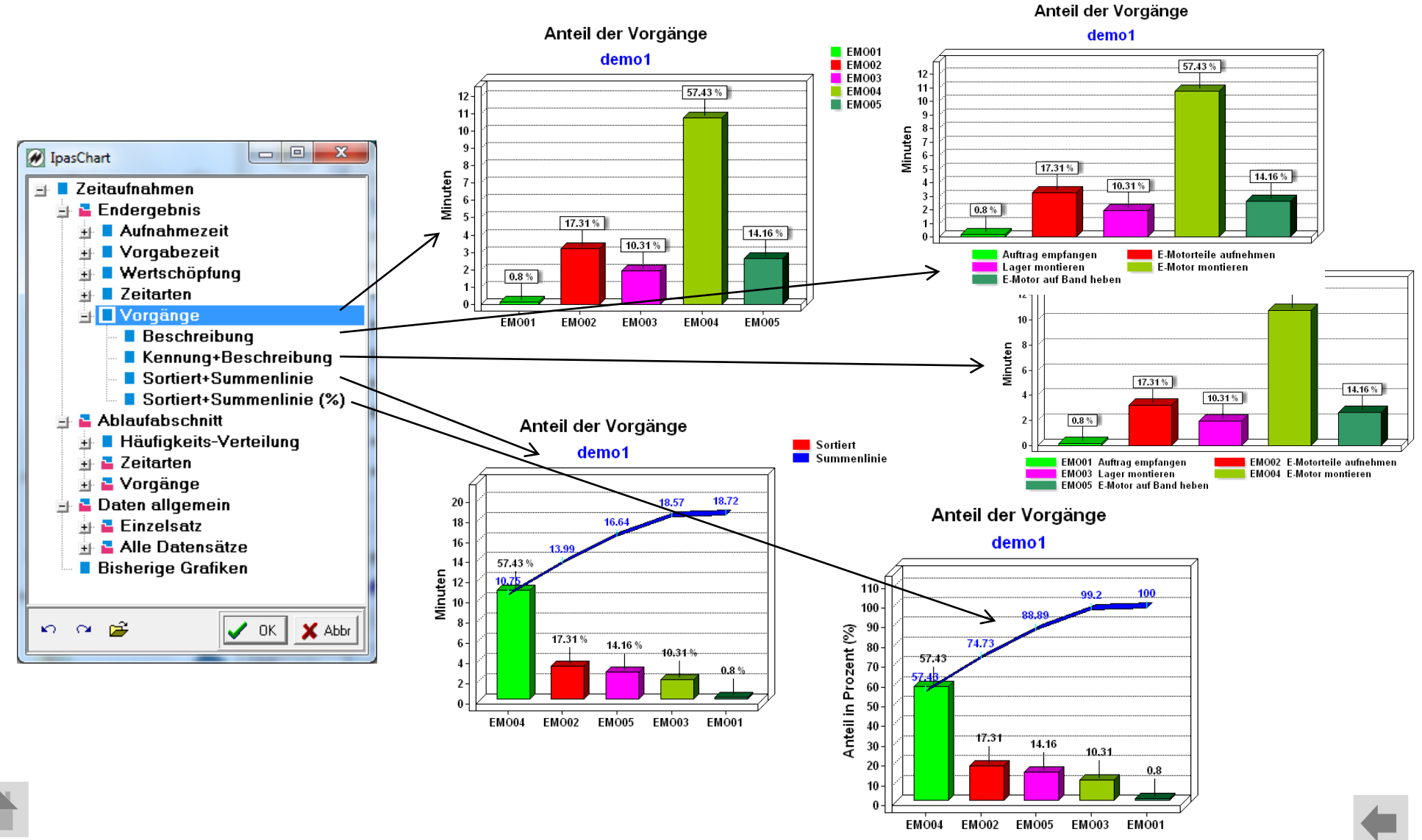

**Seite 33 J.Mitterhauser GmbH** *EDV-Systeme*

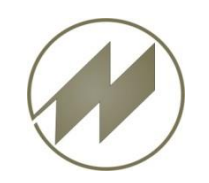

**Zeitaufnahmen - Ablaufabschnitt - Häufigkeit**

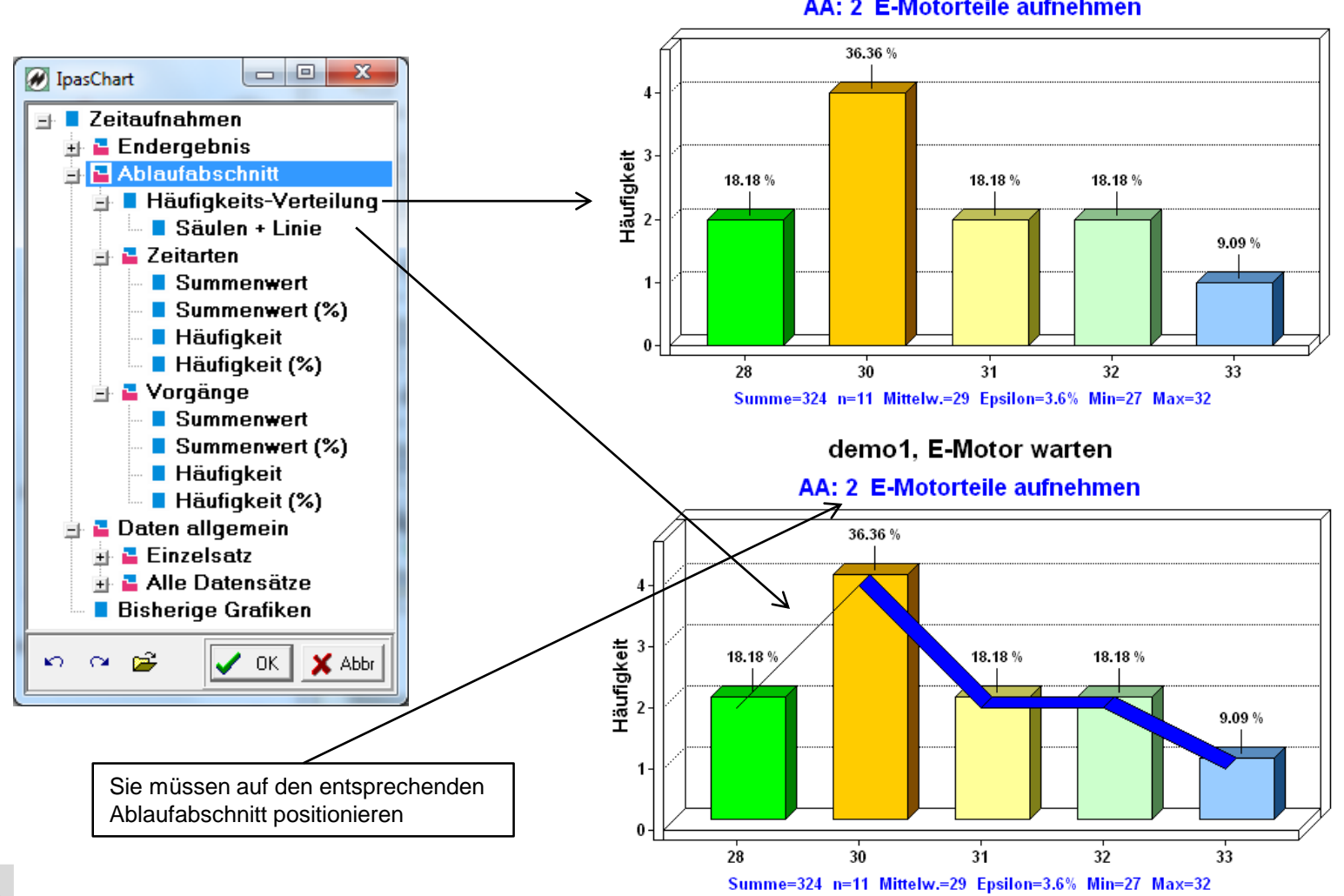

demo1. E-Motor warten

AA: 2 E-Motorteile aufnehmen

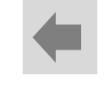

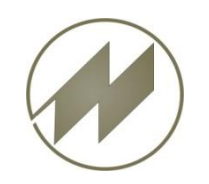

### **Zeitaufnahmen - Ablaufabschnitt - Zeitarten**

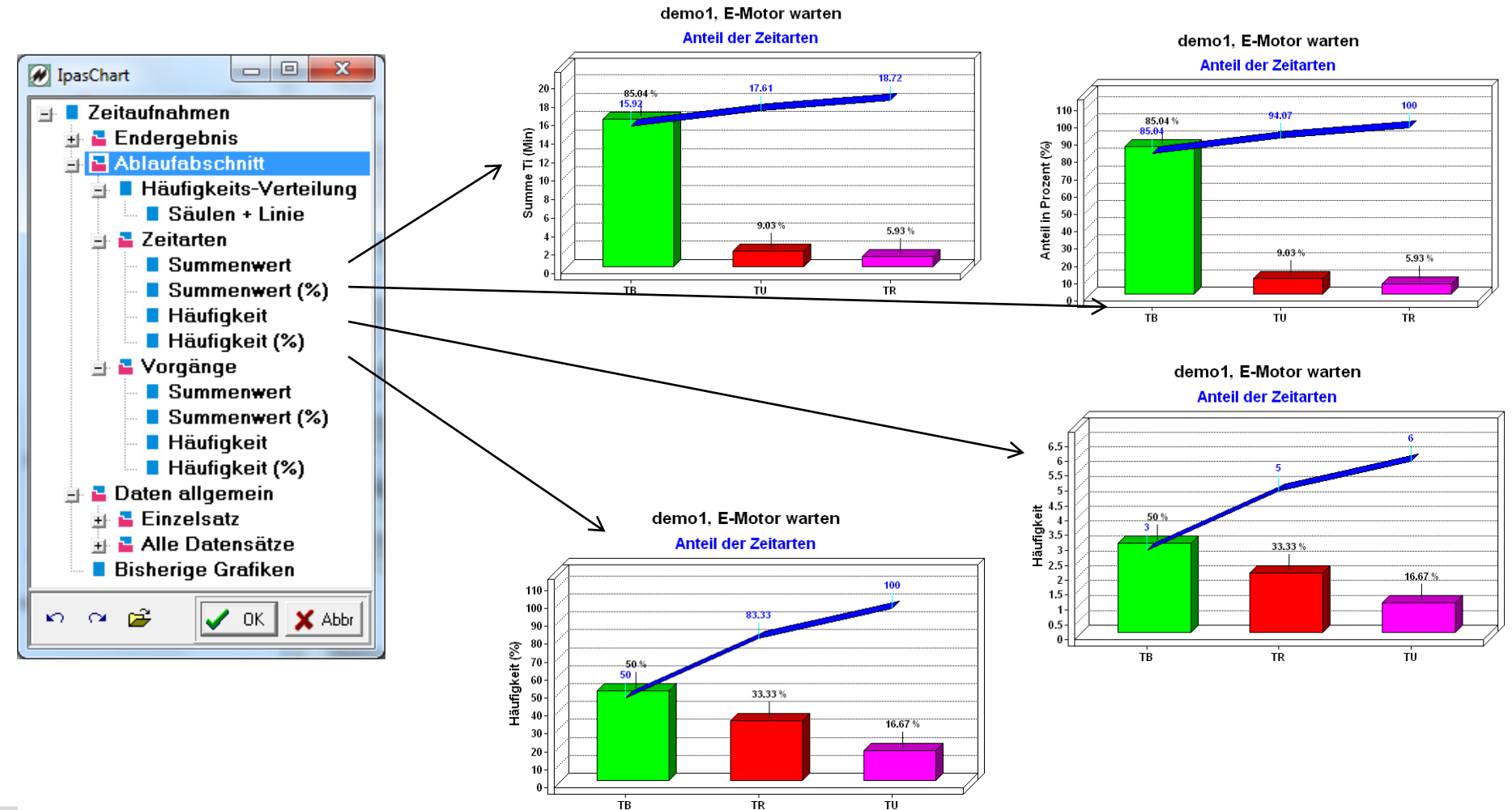

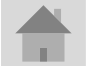

**Seite 35 J.Mitterhauser GmbH** *EDV-Systeme*

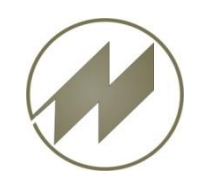

### **Zeitaufnahmen - Ablaufabschnitt - Vorgänge**

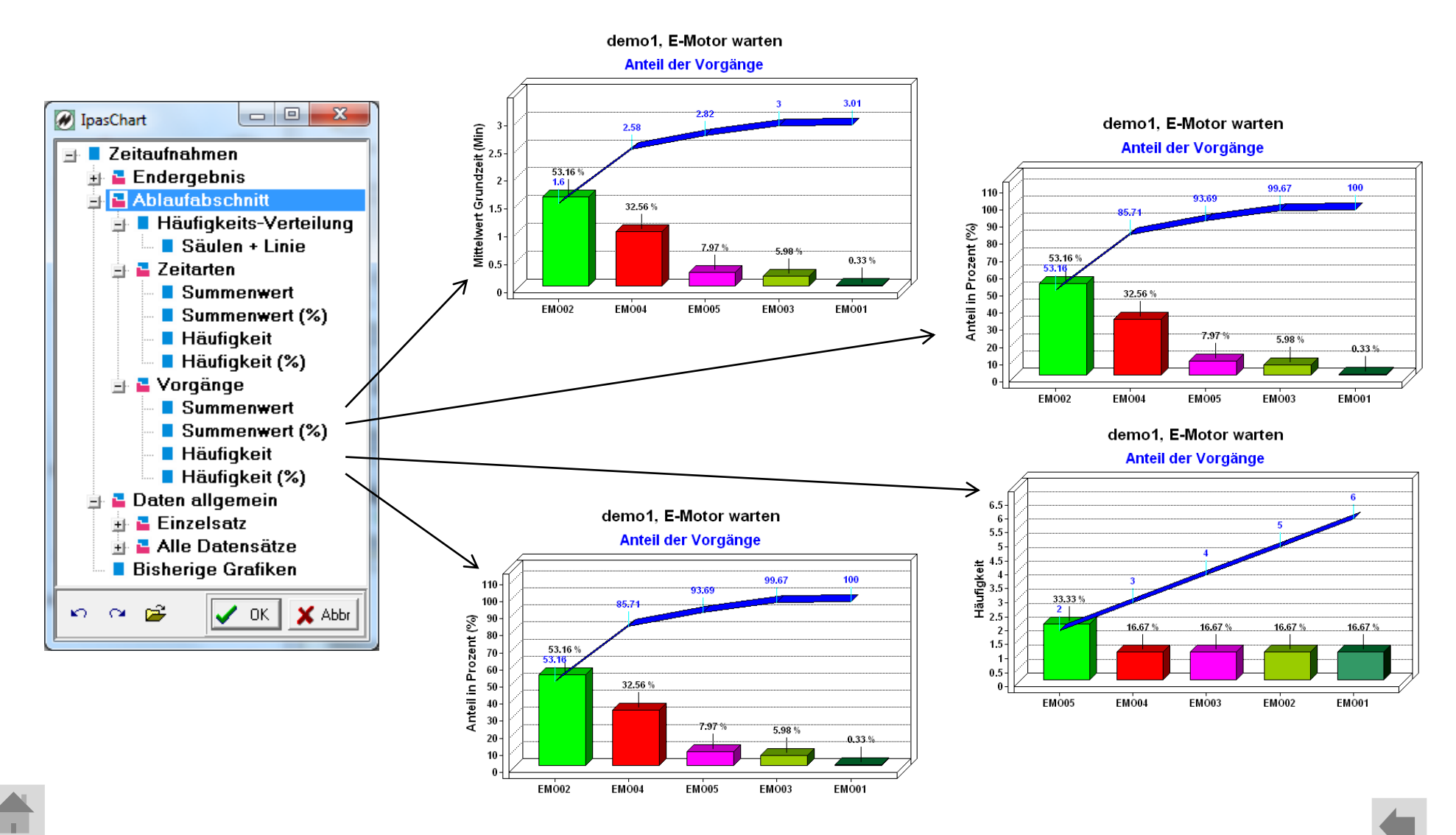

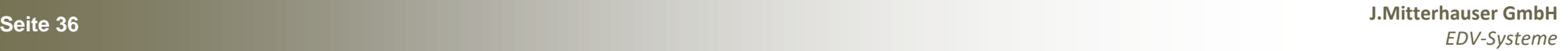

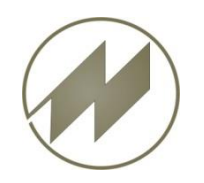

### **Zeitaufnahmen Daten allgemein Einzelsatz**

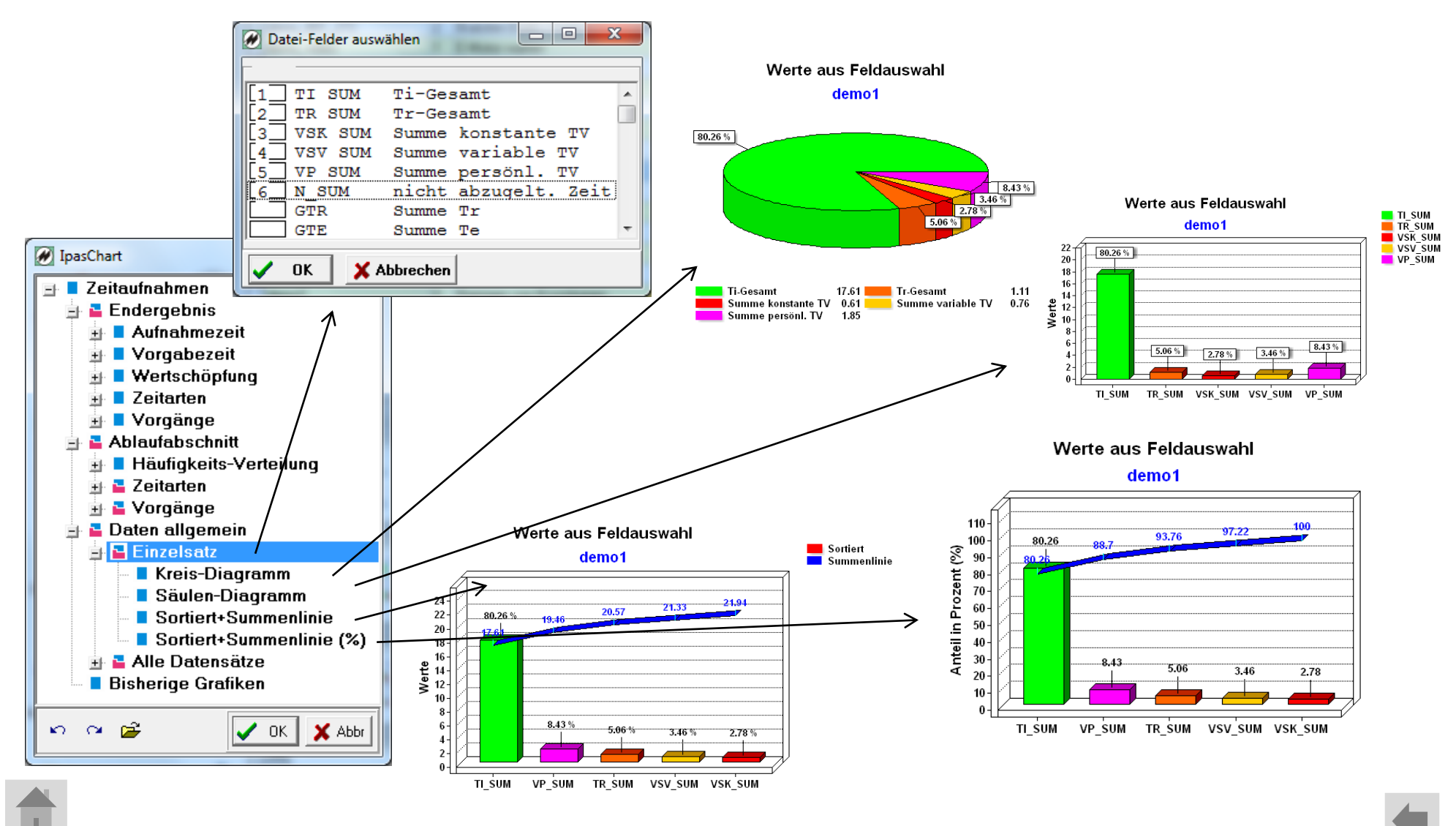

**Seite 37 J.Mitterhauser GmbH** *EDV-Systeme*

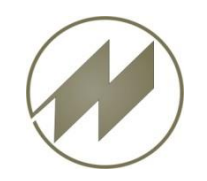

**Zeitaufnahmen Daten allgemein Alle Datensätze für positioniertes Feld**

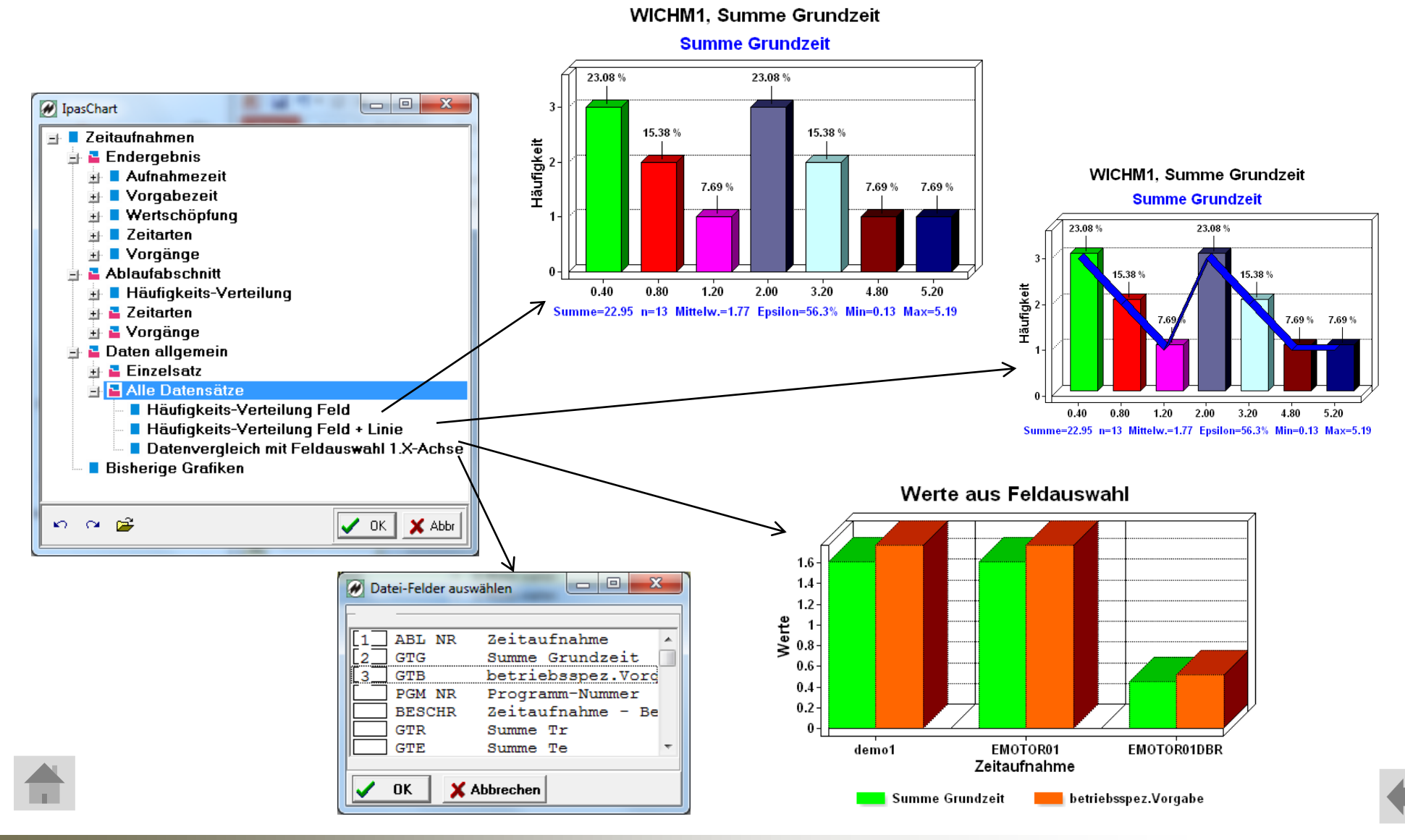

<span id="page-38-0"></span>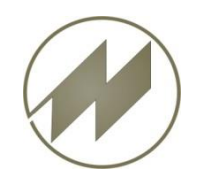

### **Multimoment-Aufnahmezeit**

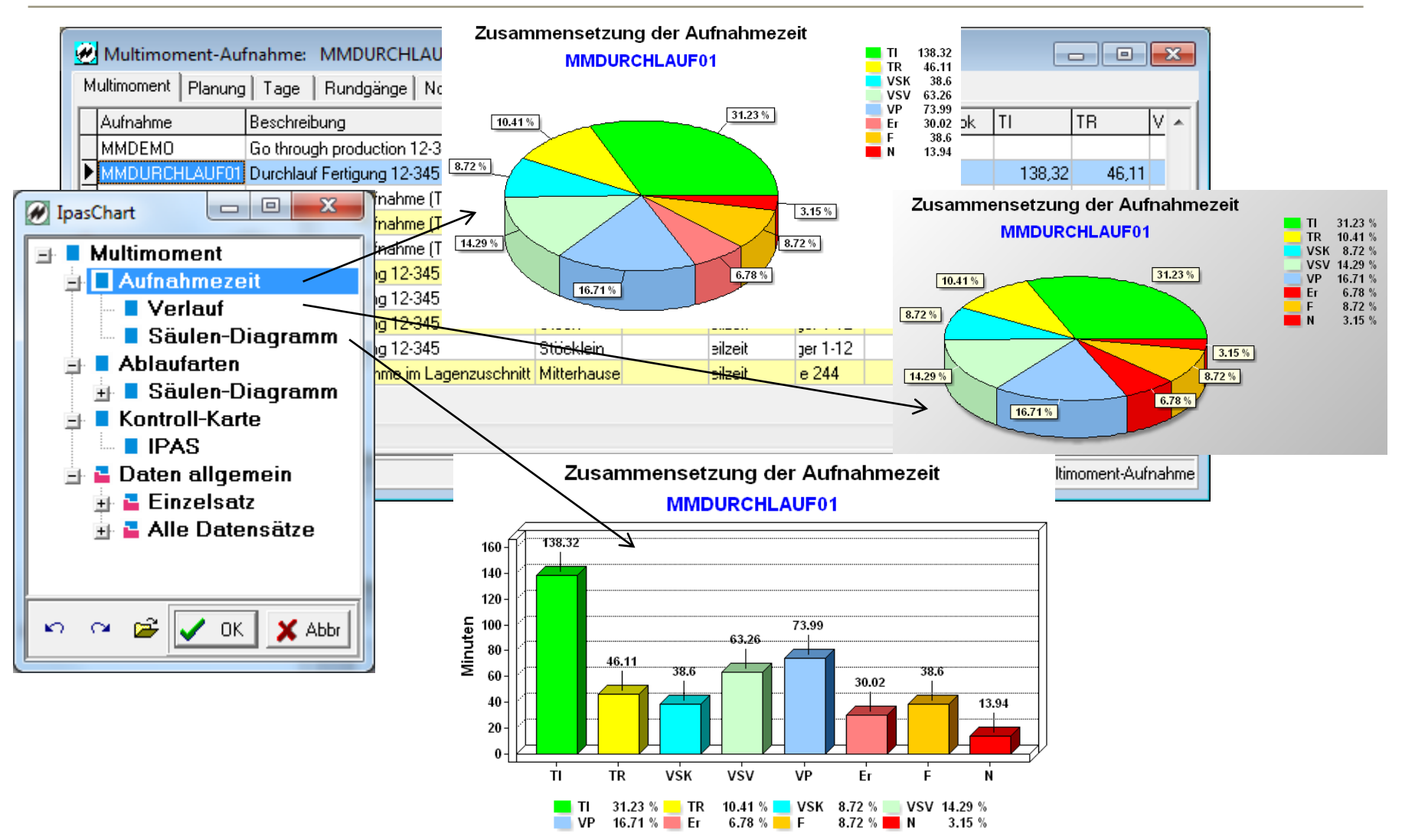

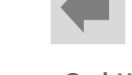

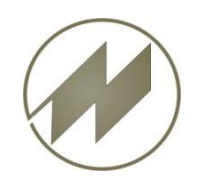

**Multimoment-Ablaufarten**

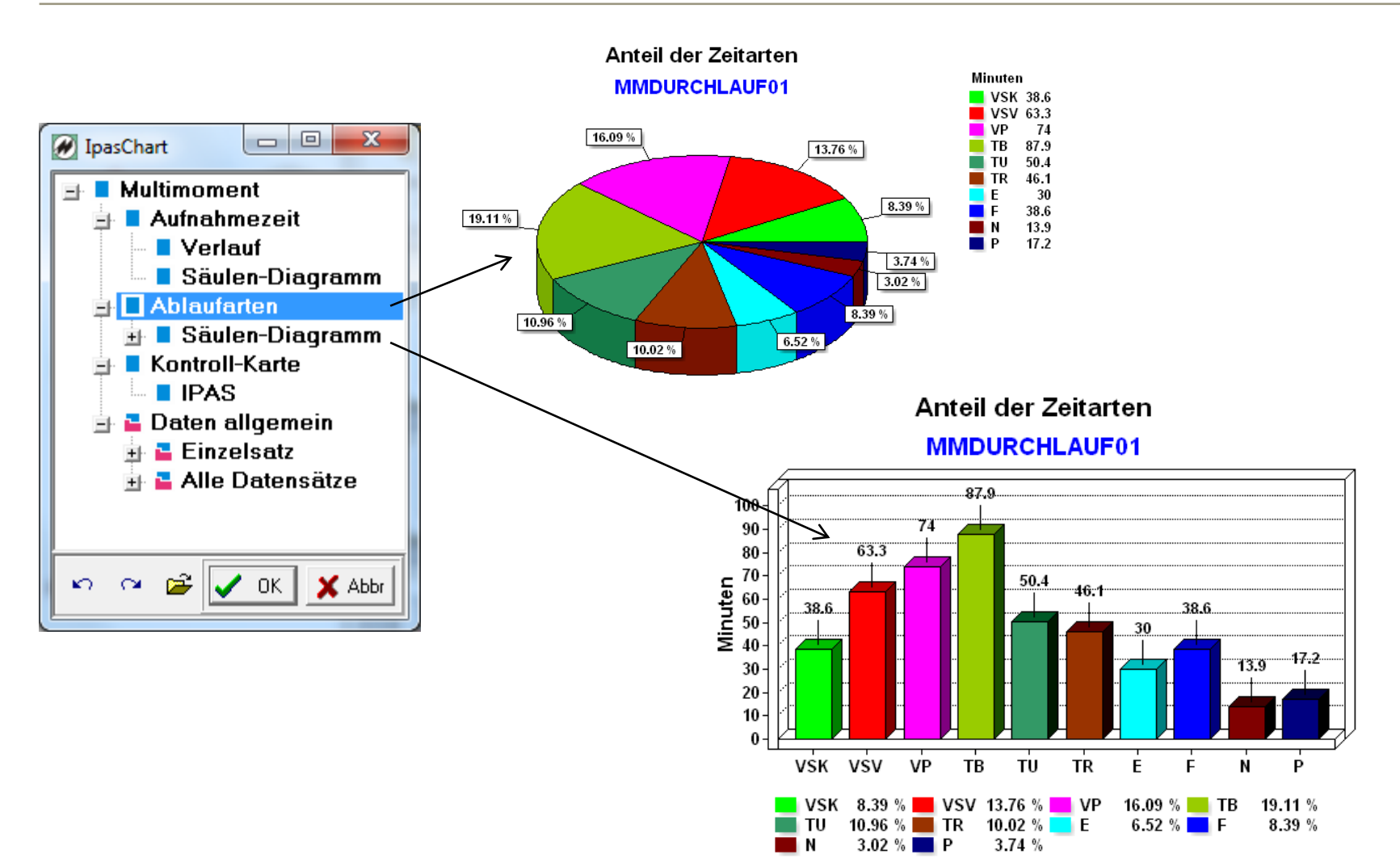

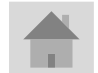

**Seite 40 J.Mitterhauser GmbH** *EDV-Systeme*

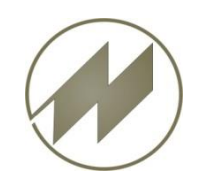

### **Multimoment-Kontroll-Karte**

## **I p a s C h a r t Vorbereitete Grafiken für IpasWin**

150 200 250 300 350 400 450 500 550 600 650 700 750 800 850 Anzahl Beobachtungen (N)

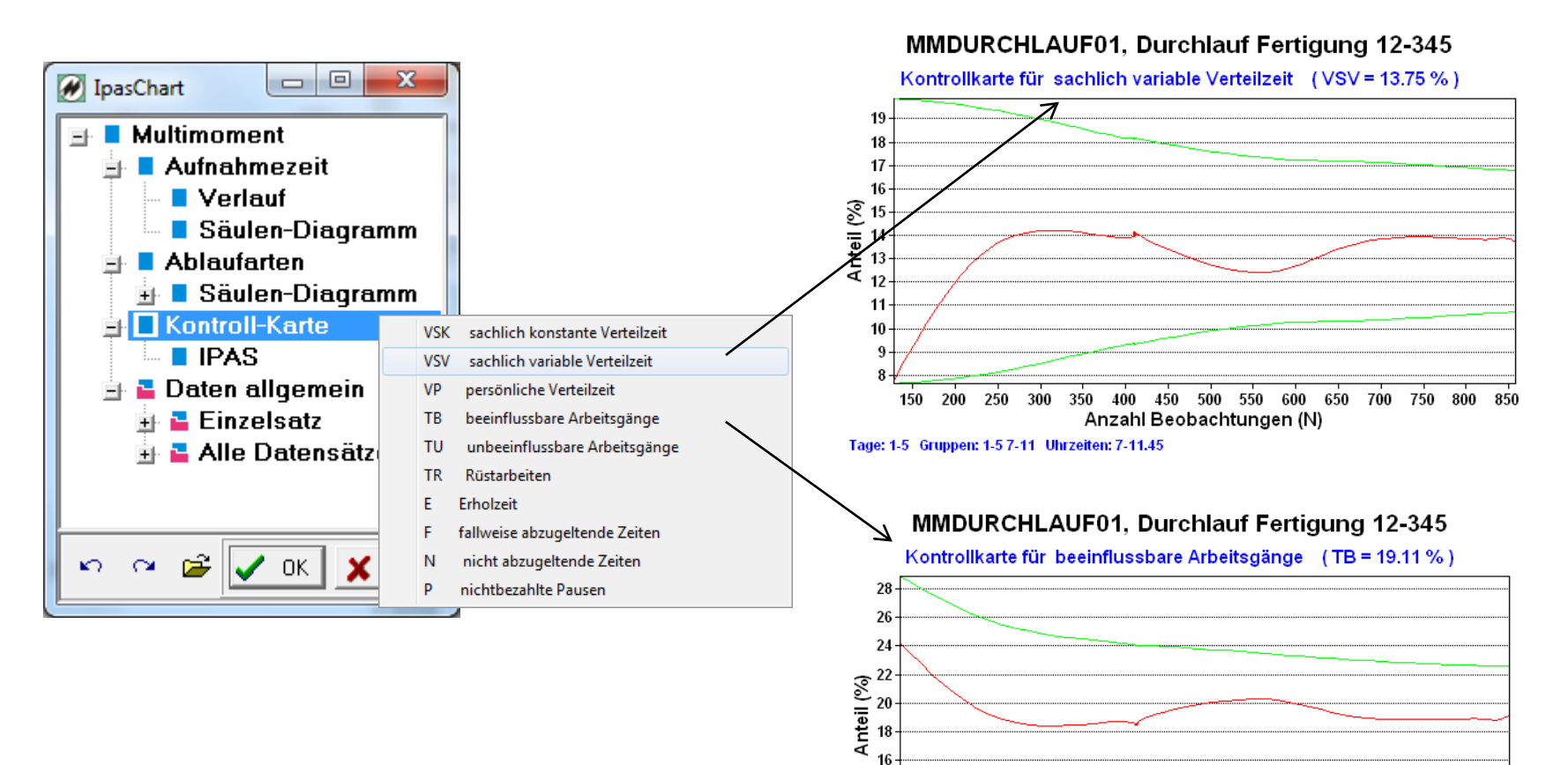

14  $12<sub>12</sub>$ 10

Tage: 1-5 Gruppen: 1-5 7-11 Uhrzeiten: 7-11.45

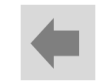

<span id="page-41-0"></span>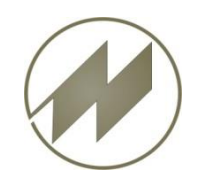

**Regression-Transformation**

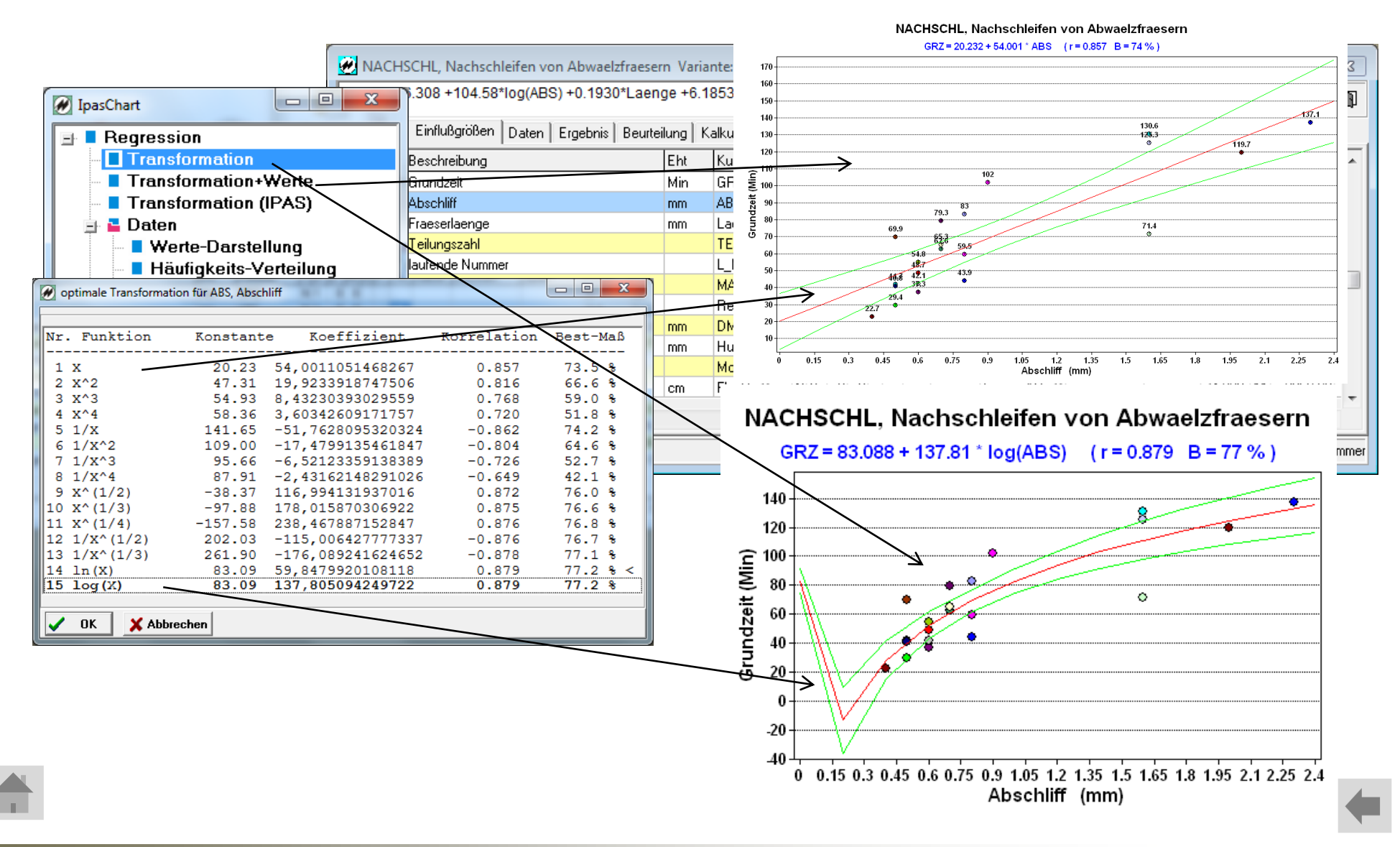

**Seite 42 J.Mitterhauser GmbH** *EDV-Systeme*

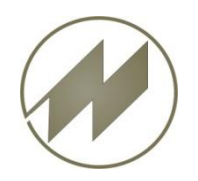

### **Regression-Daten**

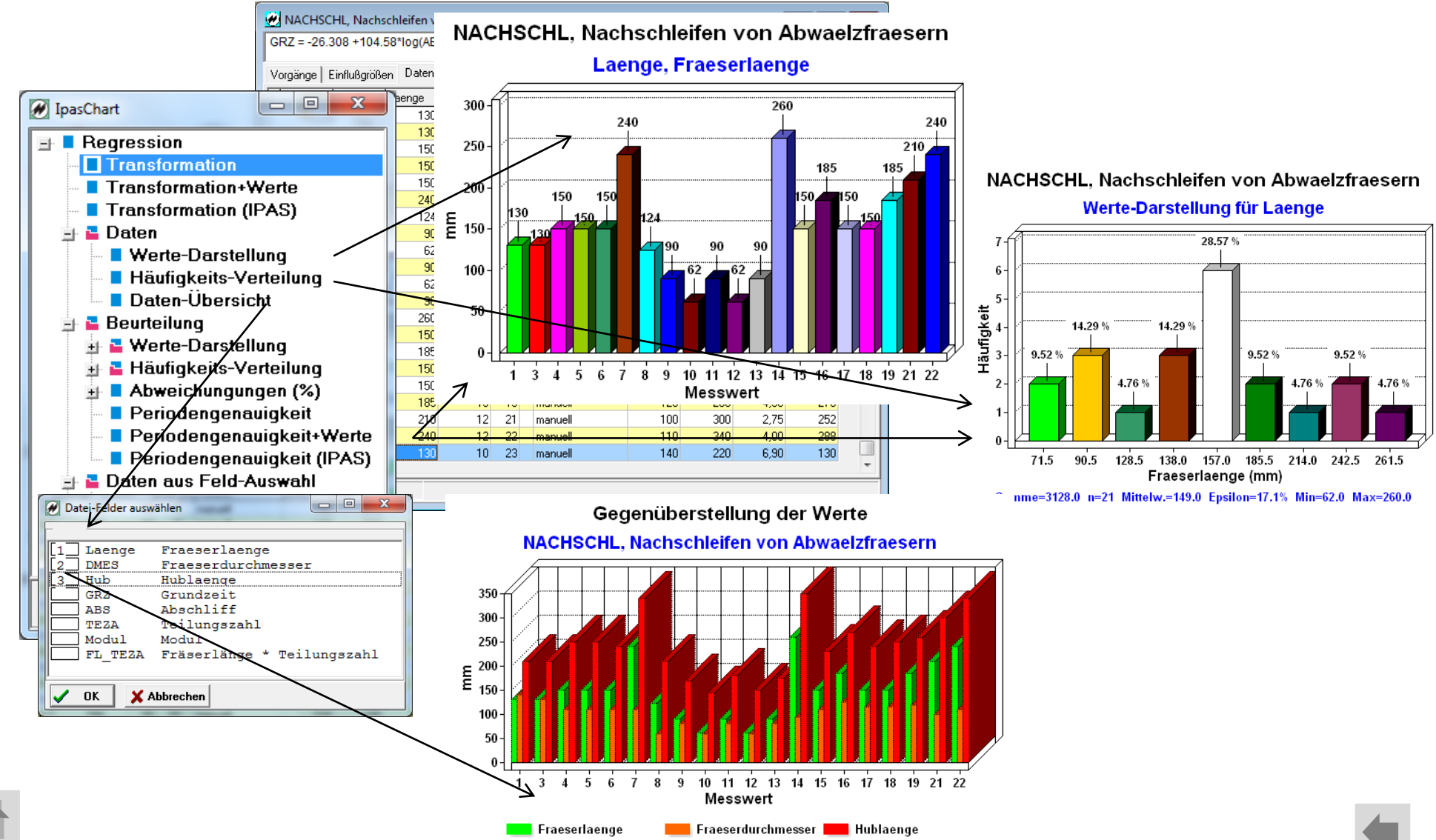

**Seite 43 J.Mitterhauser GmbH** *EDV-Systeme*

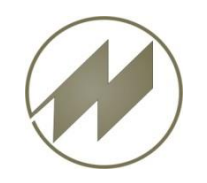

### **Regression-Beurteilung**

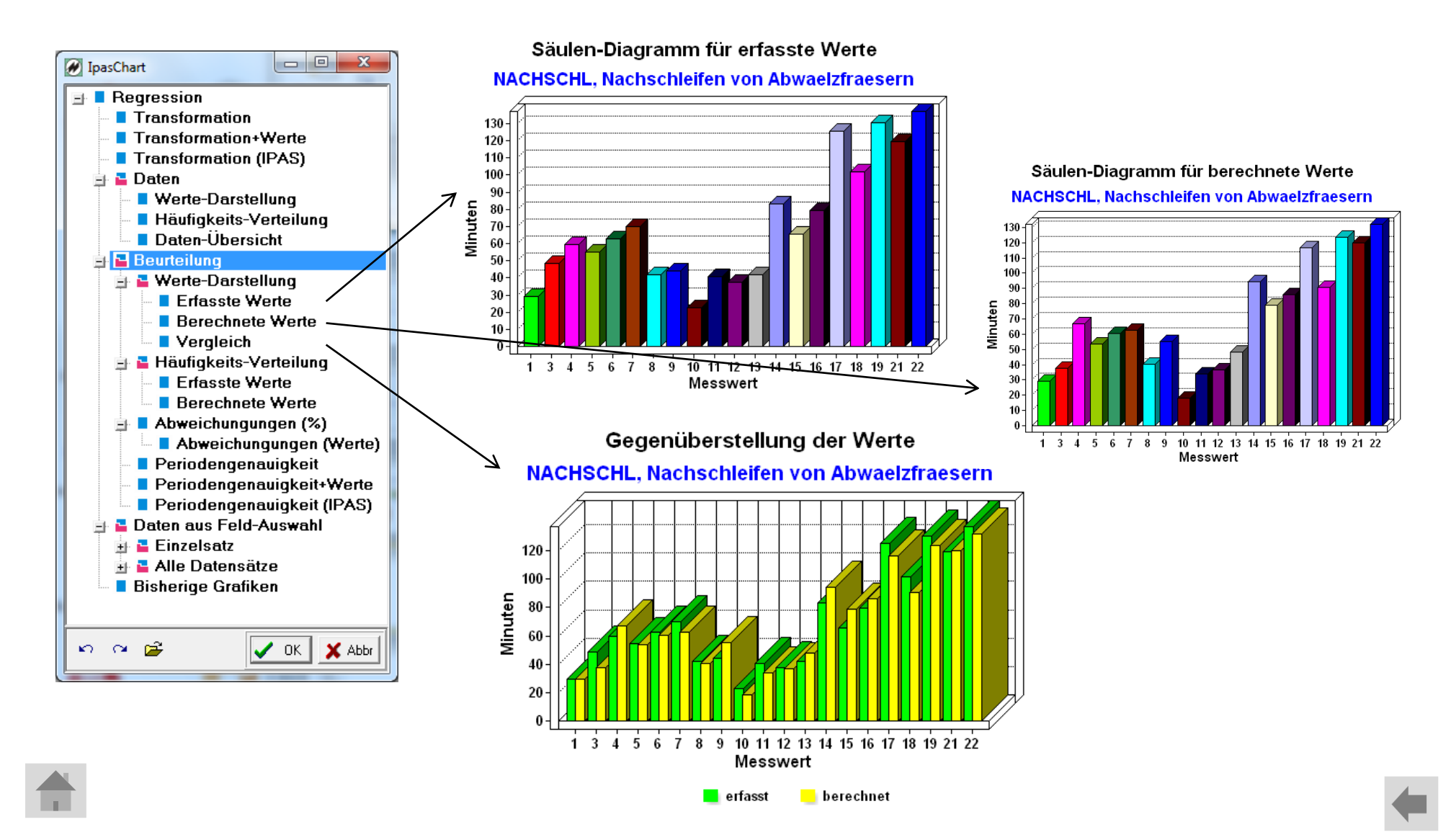

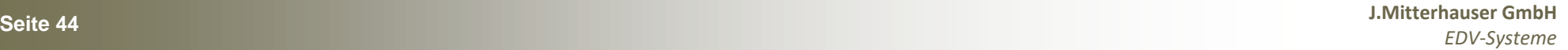

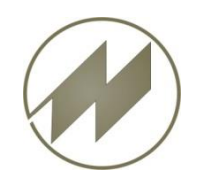

**Regression-Häufigkeits-Verteilung**

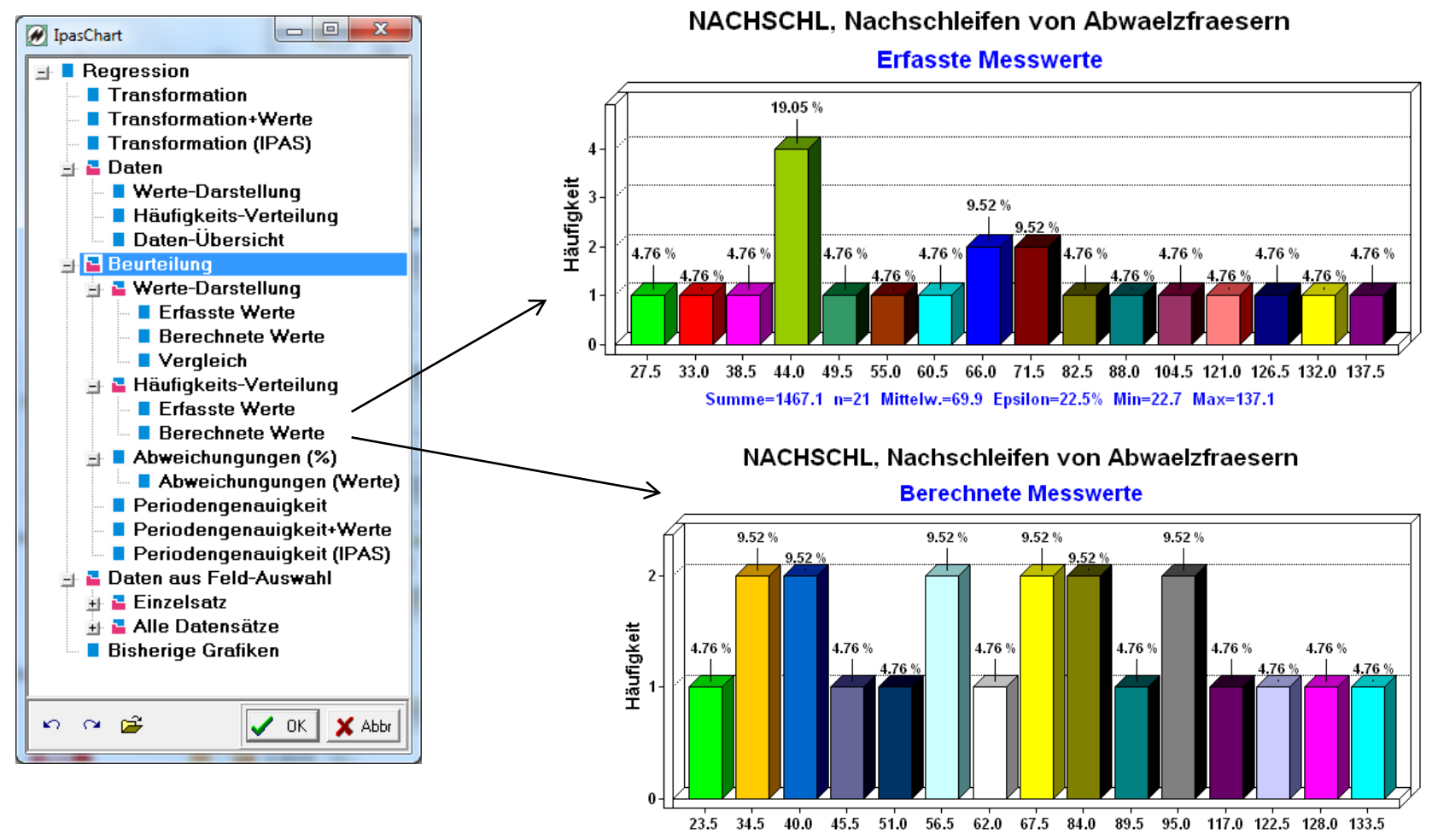

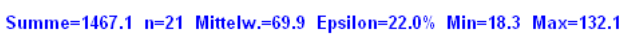

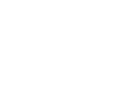

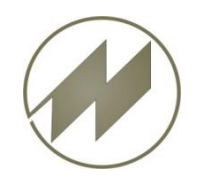

### **Regression-Abweichungen**

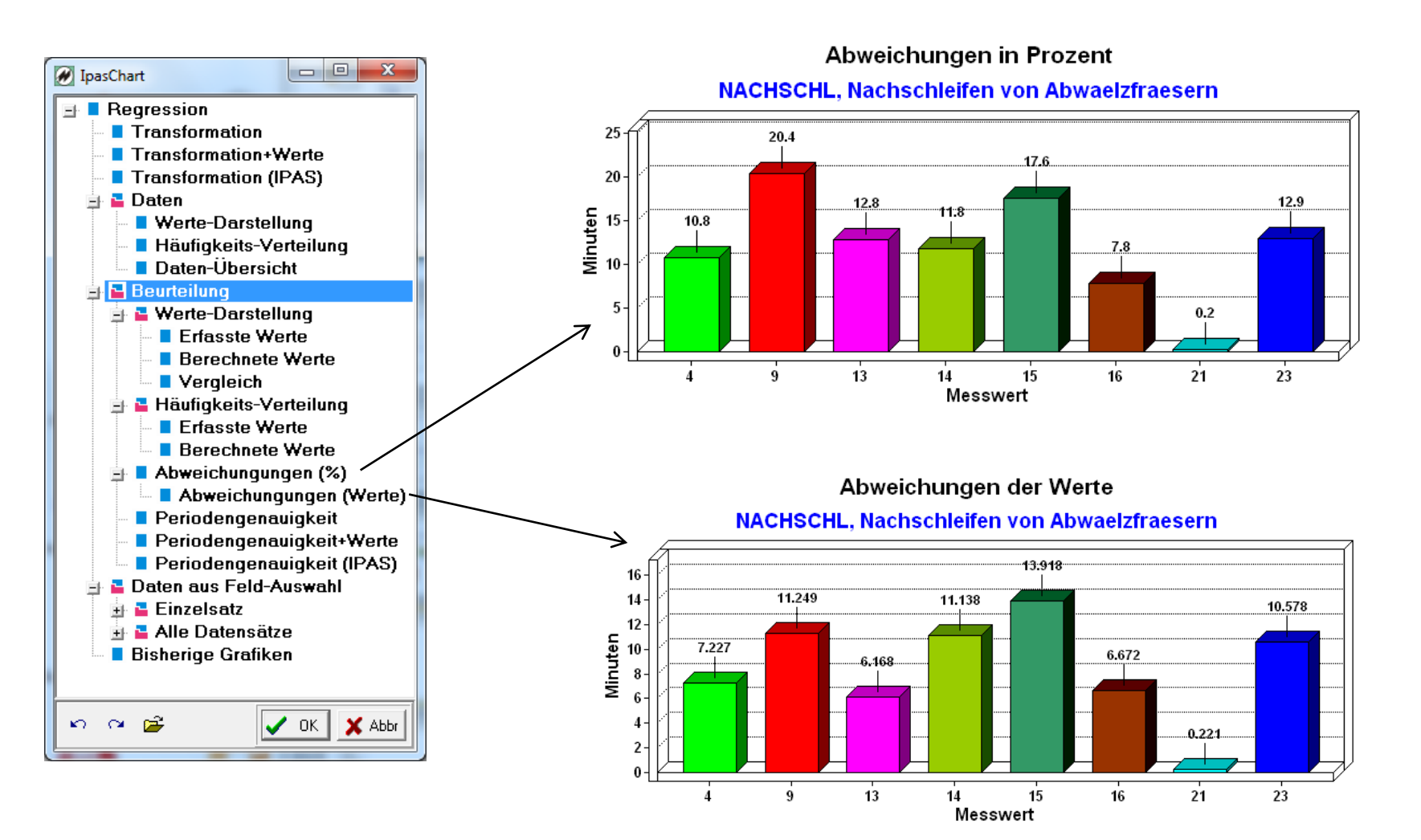

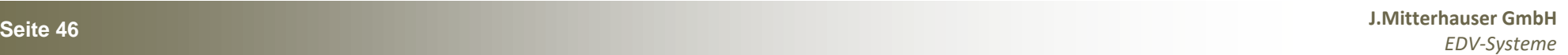

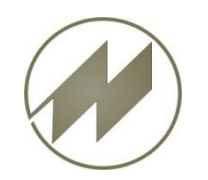

**Regression-Periodengenauigkeit**

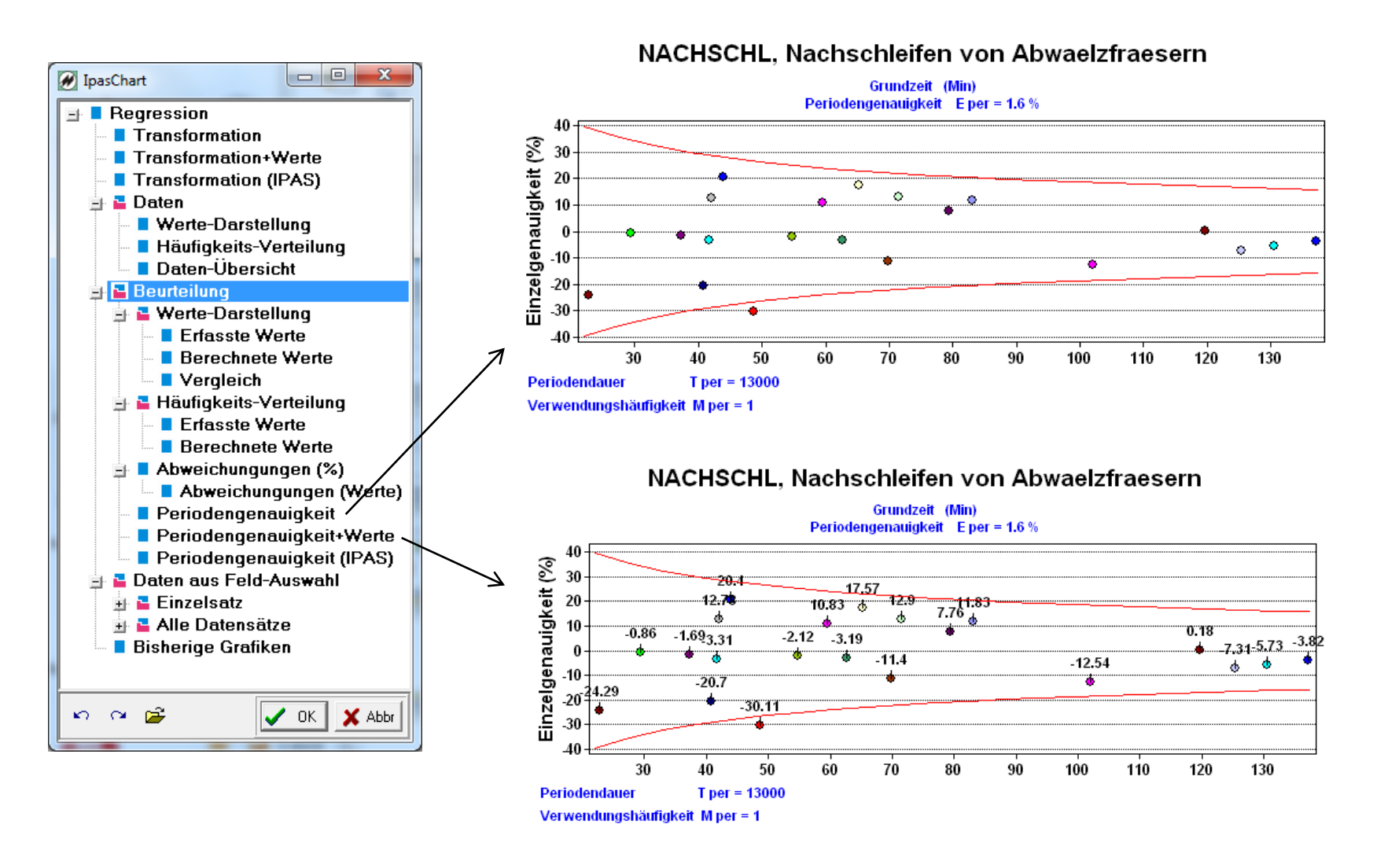

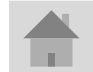

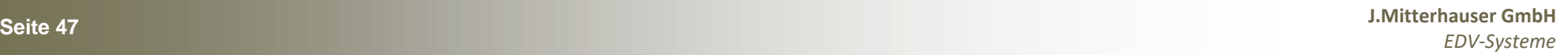

<span id="page-47-0"></span>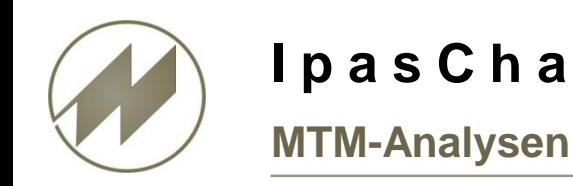

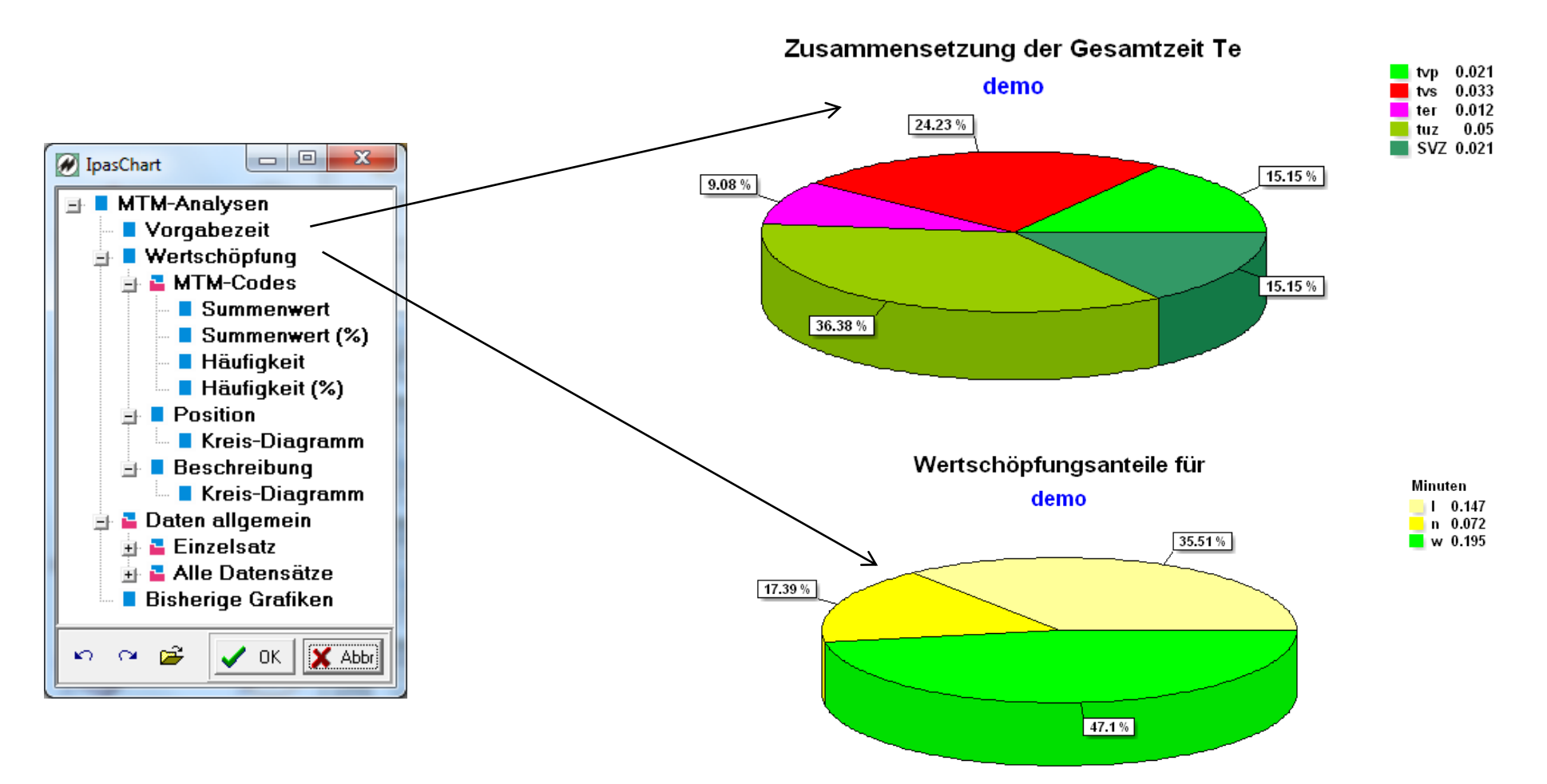

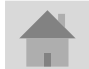

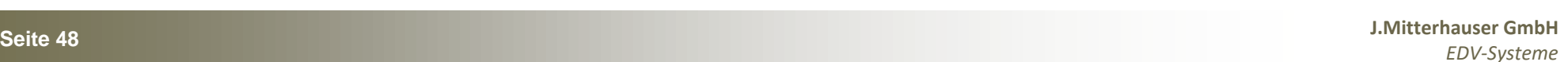

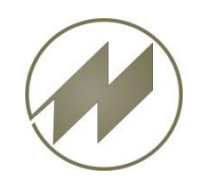

### **MTM-Analysen MTM-Codes**

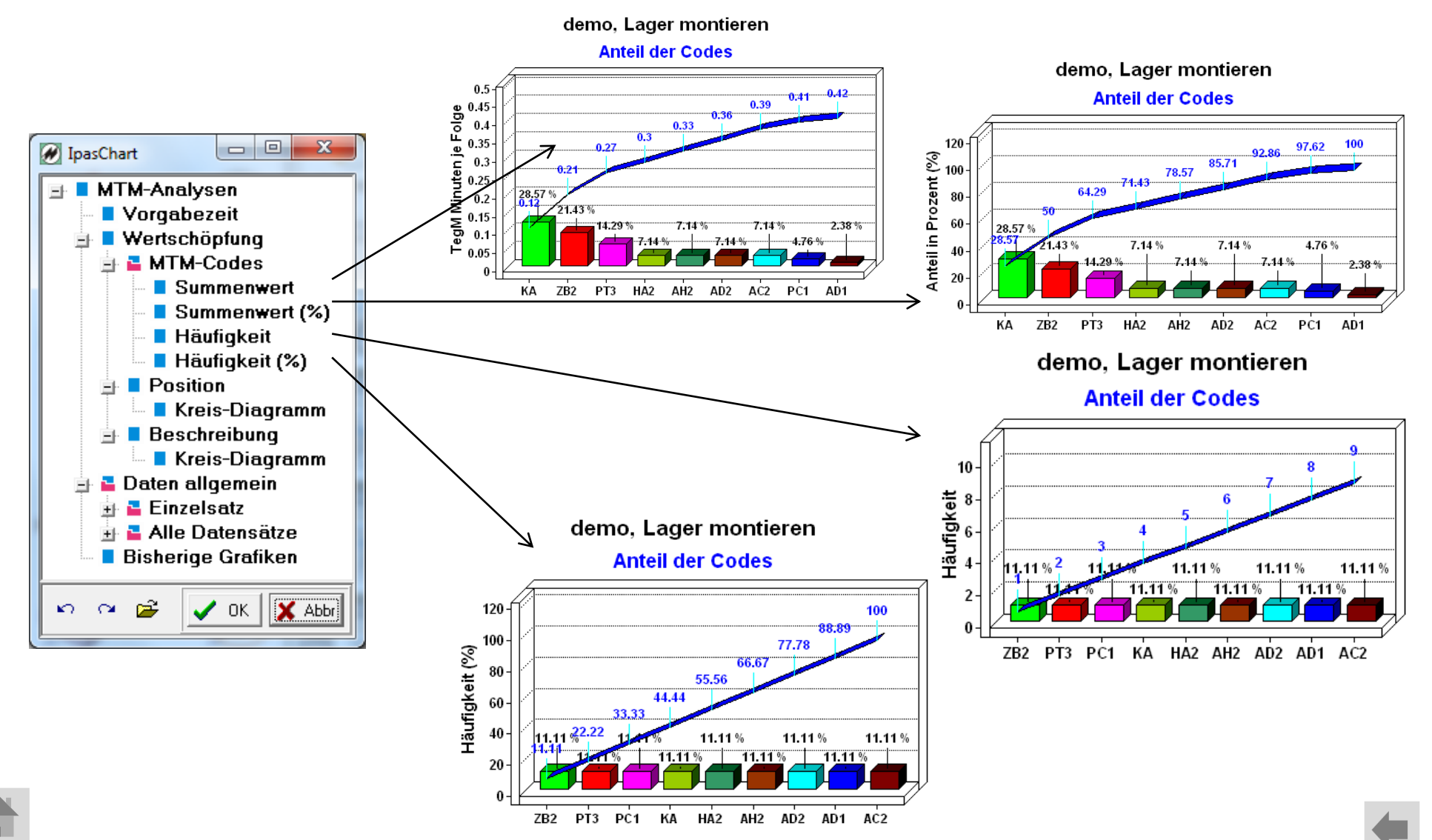

**Seite 49 J.Mitterhauser GmbH** *EDV-Systeme*

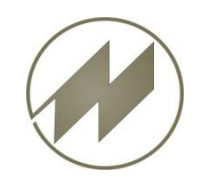

**MTM-Analysen Position**

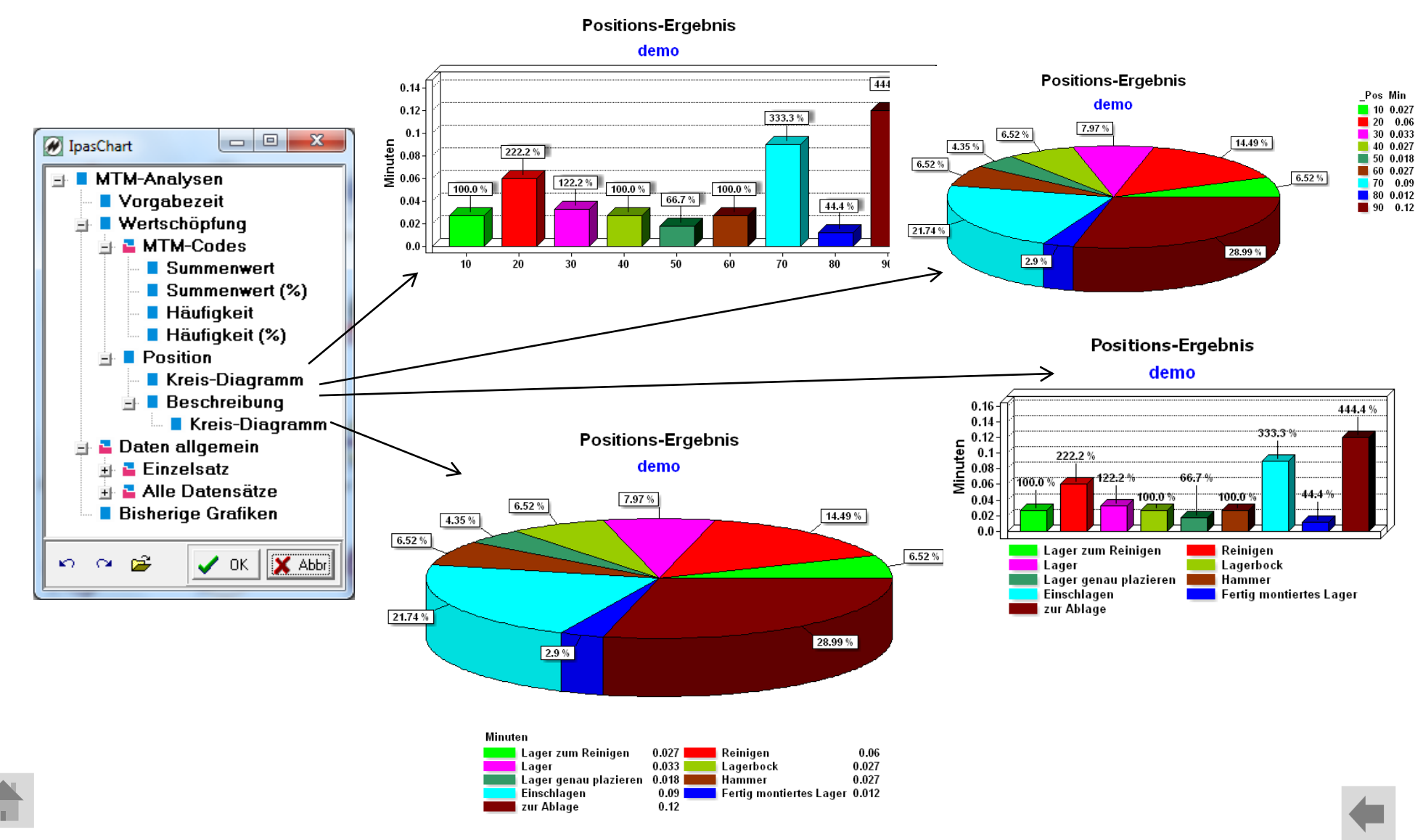

**Seite 50 J.Mitterhauser GmbH** *EDV-Systeme*

<span id="page-50-0"></span>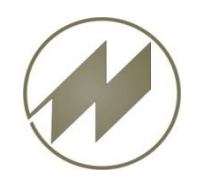

### **Arbeitsplanung**

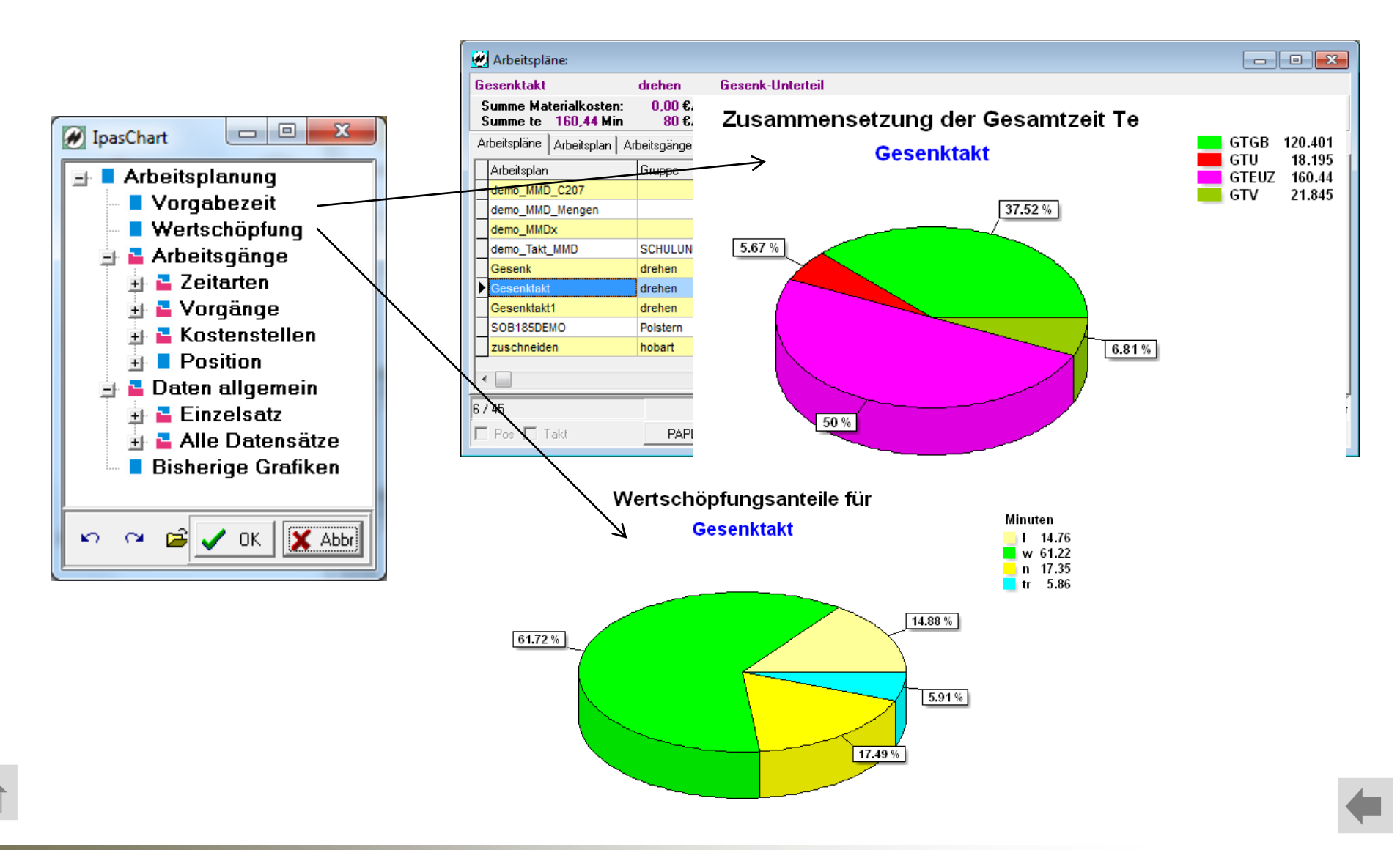

**Seite 51 J.Mitterhauser GmbH** *EDV-Systeme*

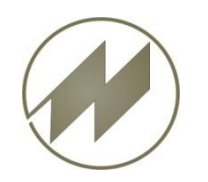

### **Arbeitsplanung**

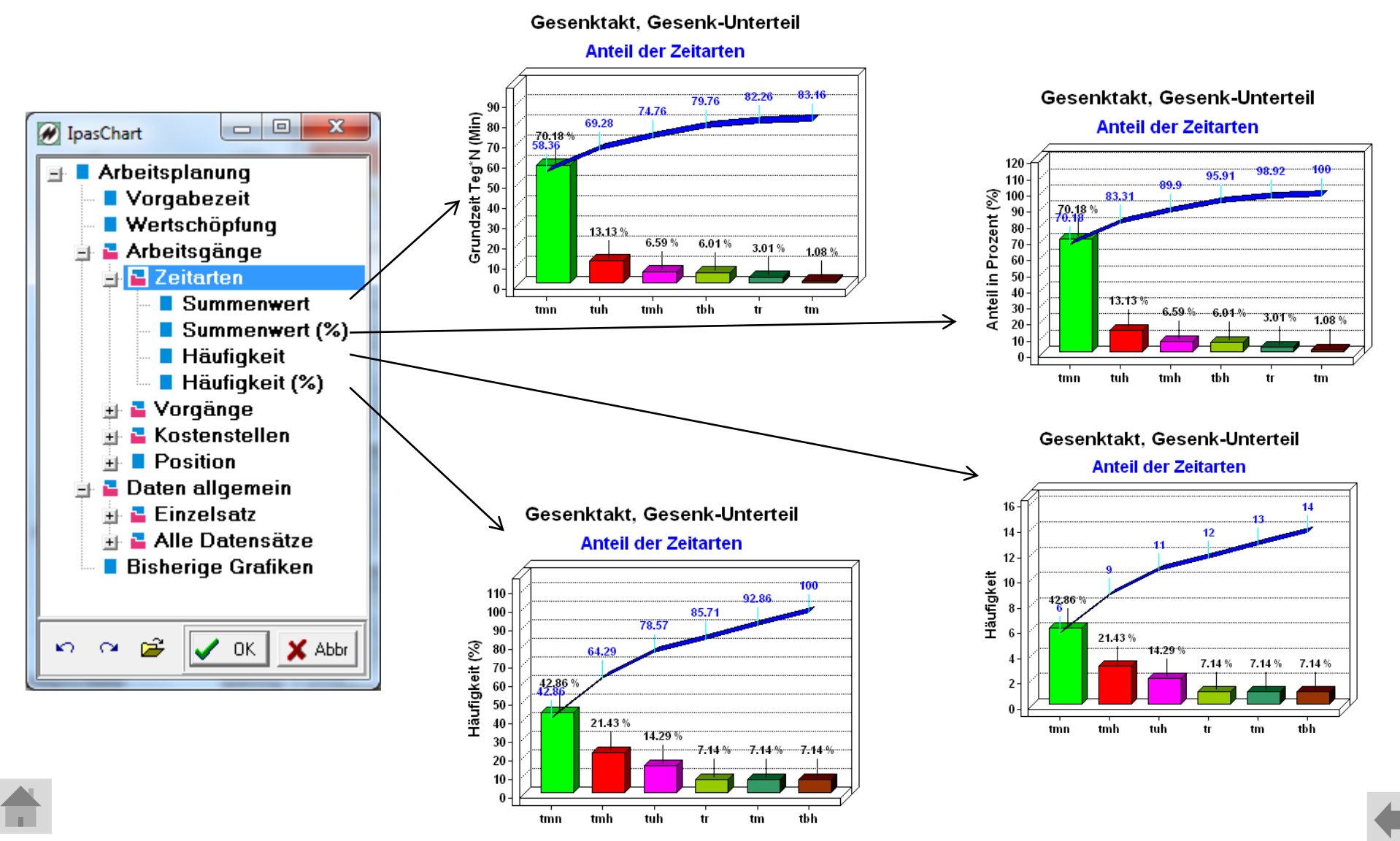

**Seite 52 J.Mitterhauser GmbH** *EDV-Systeme*

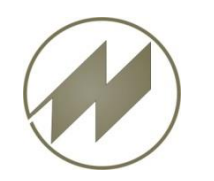

### **Arbeitsplanung**

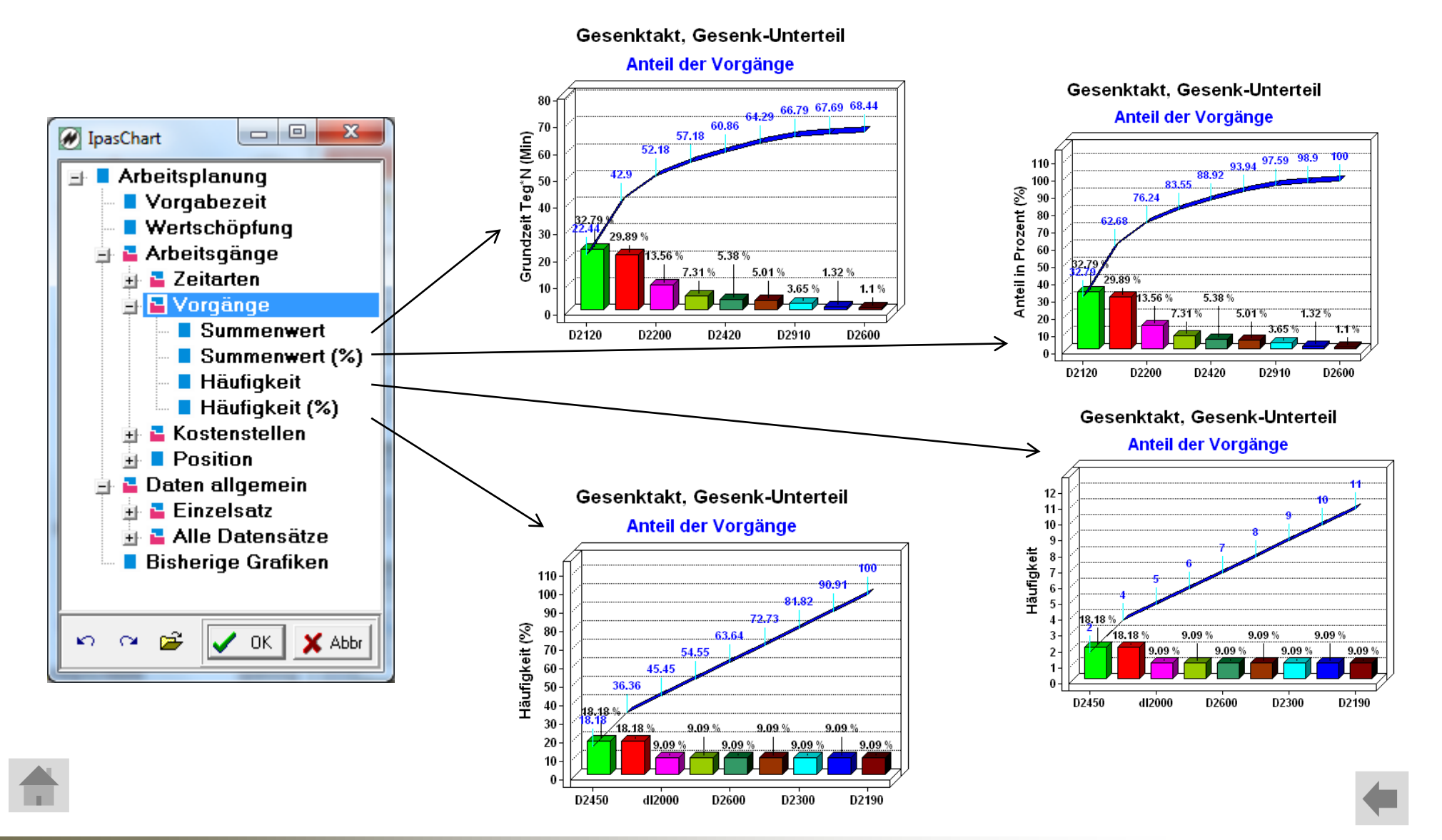

**Seite 53 J.Mitterhauser GmbH** *EDV-Systeme*

![](_page_53_Picture_0.jpeg)

![](_page_53_Figure_3.jpeg)

![](_page_53_Figure_4.jpeg)

**Seite 54 J.Mitterhauser GmbH** *EDV-Systeme*

![](_page_53_Picture_6.jpeg)

![](_page_54_Picture_0.jpeg)

### **Arbeitsplanung**

![](_page_54_Figure_4.jpeg)

**Positions-Ergebnis** 

![](_page_54_Picture_6.jpeg)

**Seite 55 J.Mitterhauser GmbH** *EDV-Systeme*